# Programming

for Today's Physicists and Engineers

ISOTDAQ 2018 Vienna February 16, 2018

Alessandro Thea

Rutherford Appleton Laboratory - PPD

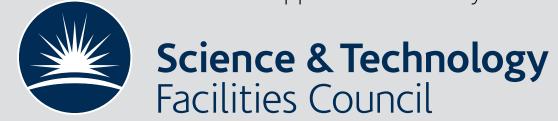

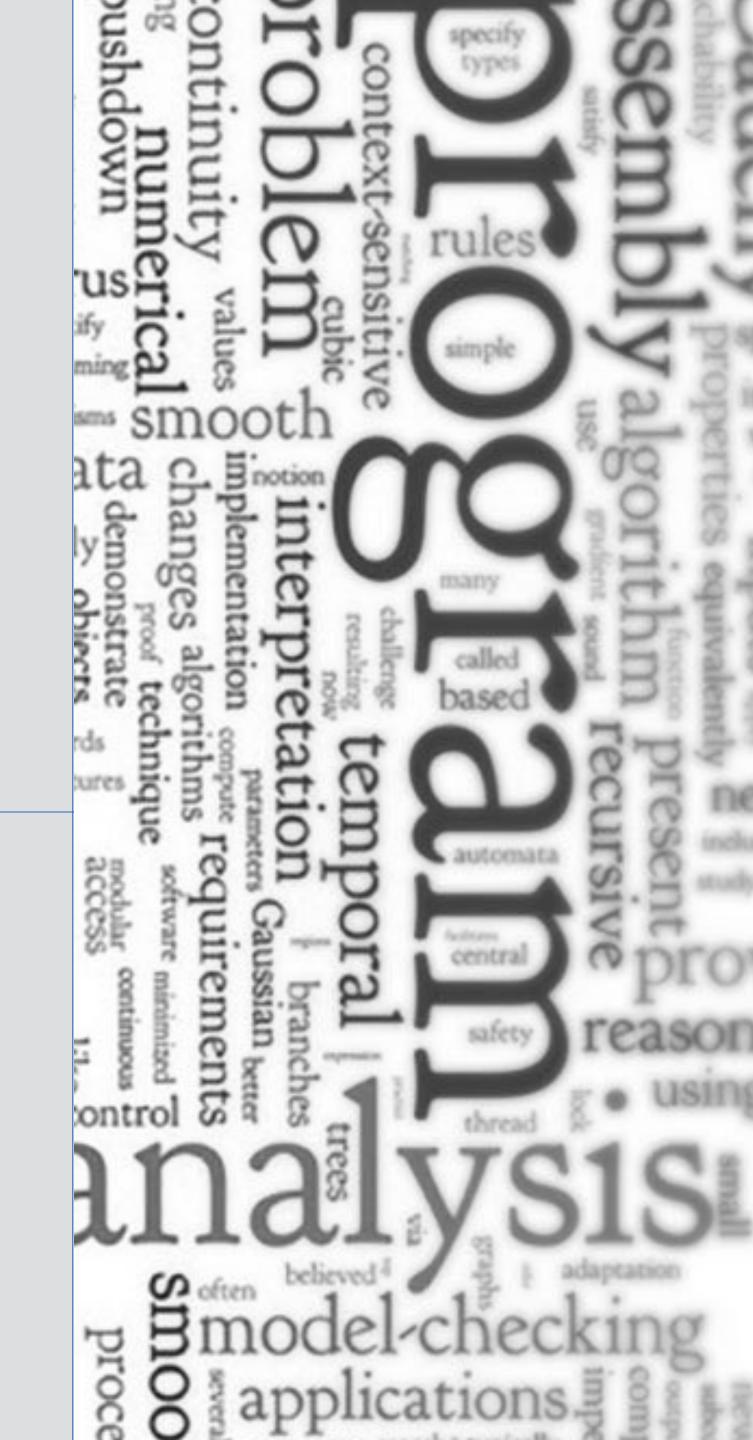

# How to Survive Programming

for Today's Physicists and Engineers

ISOTDAQ 2018 Vienna

February 16, 2018

Alessandro Thea

Rutherford Appleton Laboratory - PPD

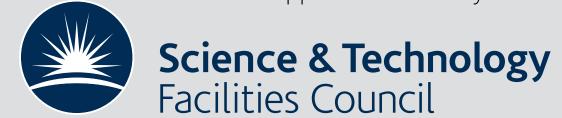

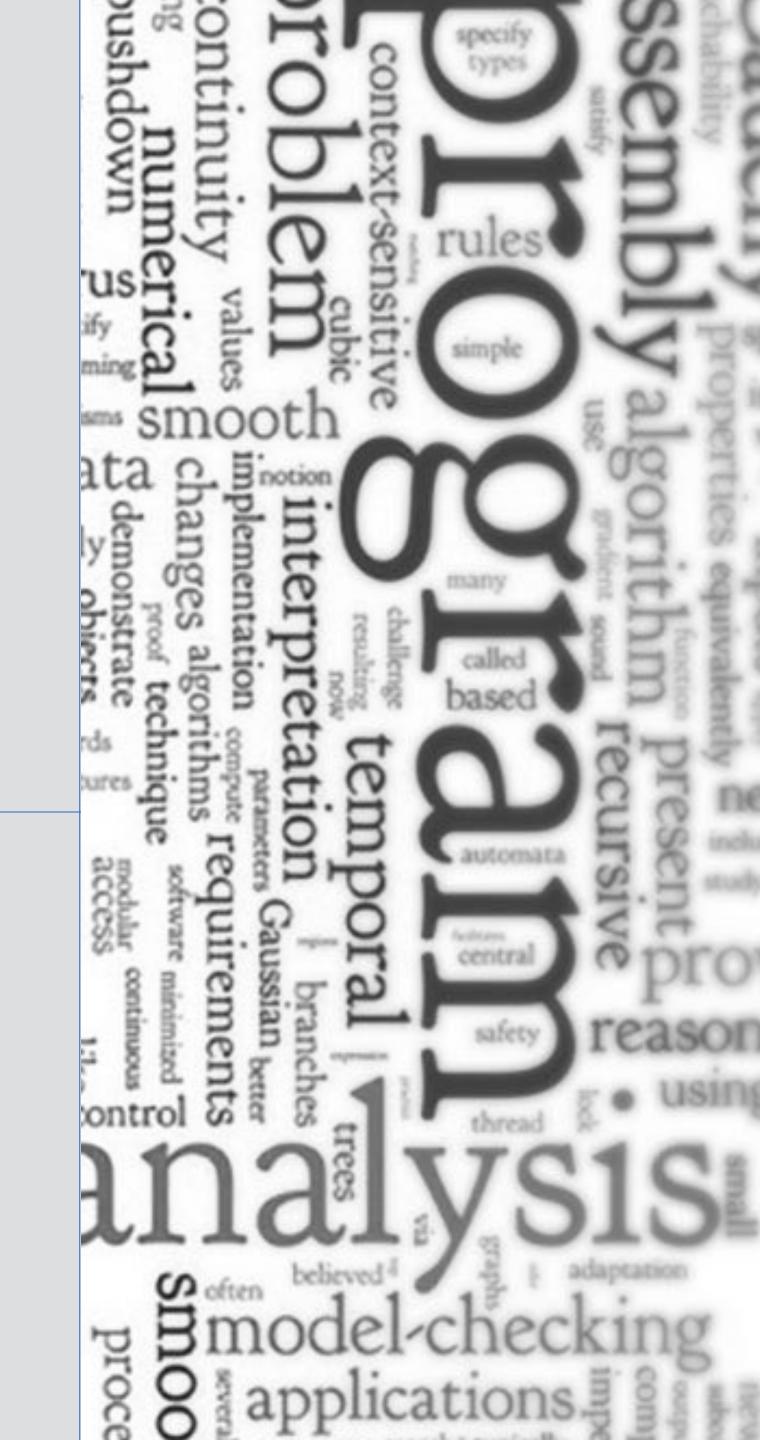

## Opening words

**Disclaimer:** This is more a collection of pointers\* than a tutorial, it's a starting point... (Almost) no code but a bias towards C++ and Python

**Acknowledgment:** Slides are based on previous lectures by Joschka Poettgen (Lingemann) and Erkcan Ozcan

\*further reading and tips in these boxes

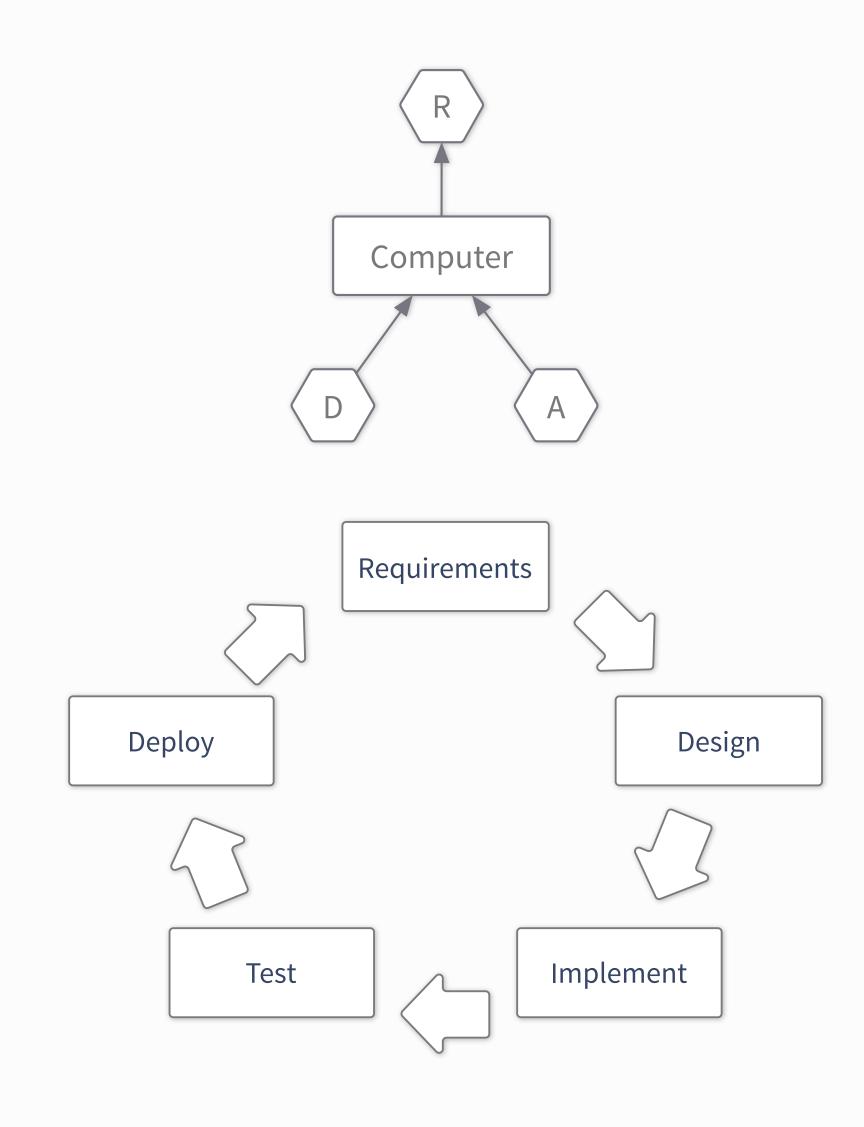

- Understand & define what you want to solve
  - Define the requirements for your software

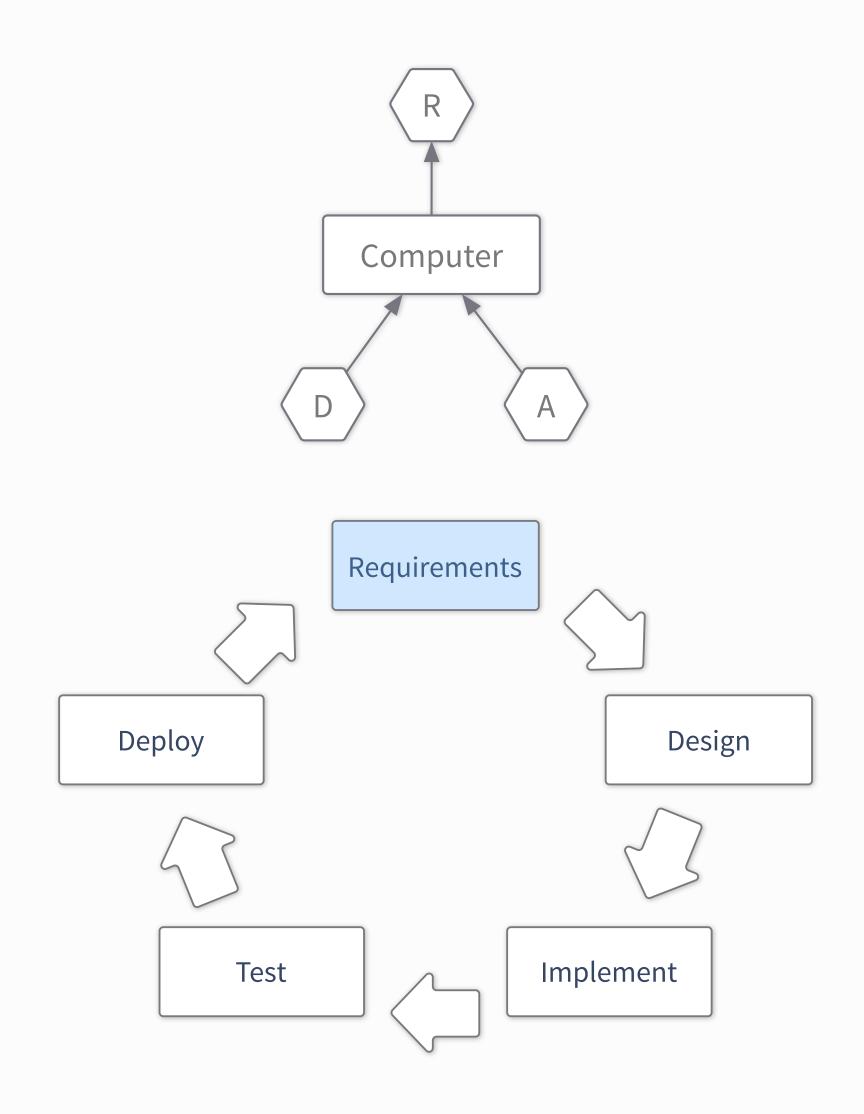

- Understand & define what you want to solve
  - Define the **requirements** for your software
- Formulate a possible solution

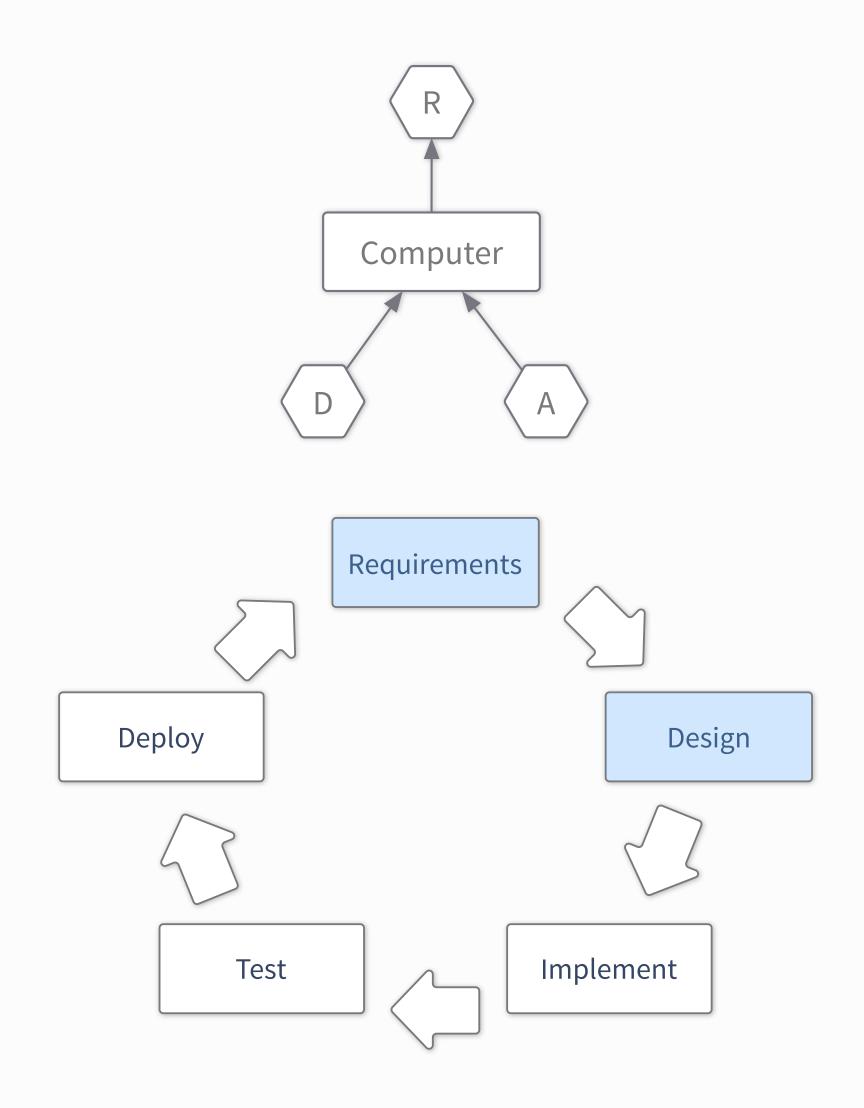

- Understand & define what you want to solve
  - Define the **requirements** for your software
- Formulate a possible solution
- Implement that solution
  - Which language?
  - Documentation
  - Debugging
  - Implement tests

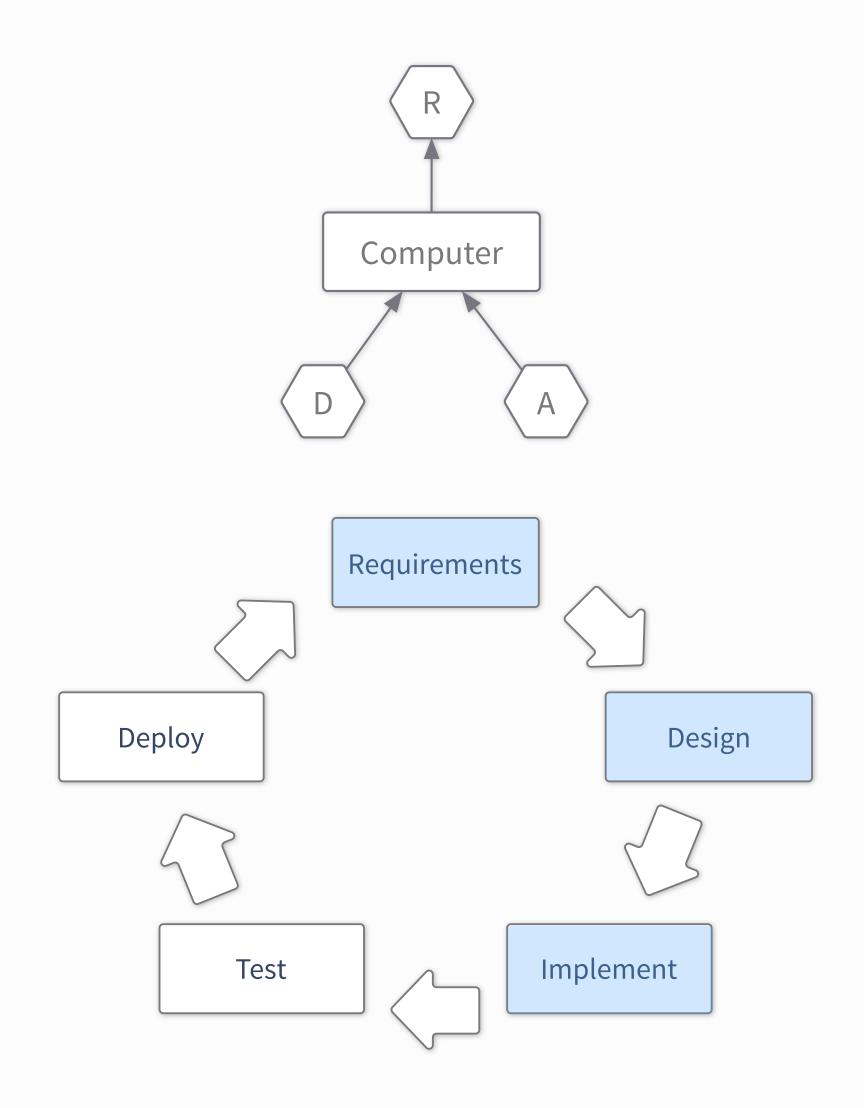

- Understand & define what you want to solve
  - Define the **requirements** for your software
- Formulate a possible solution
- Implement that solution
  - Which language?
  - Documentation
  - Debugging
  - Implement tests
- Make sure it works
  - Verification

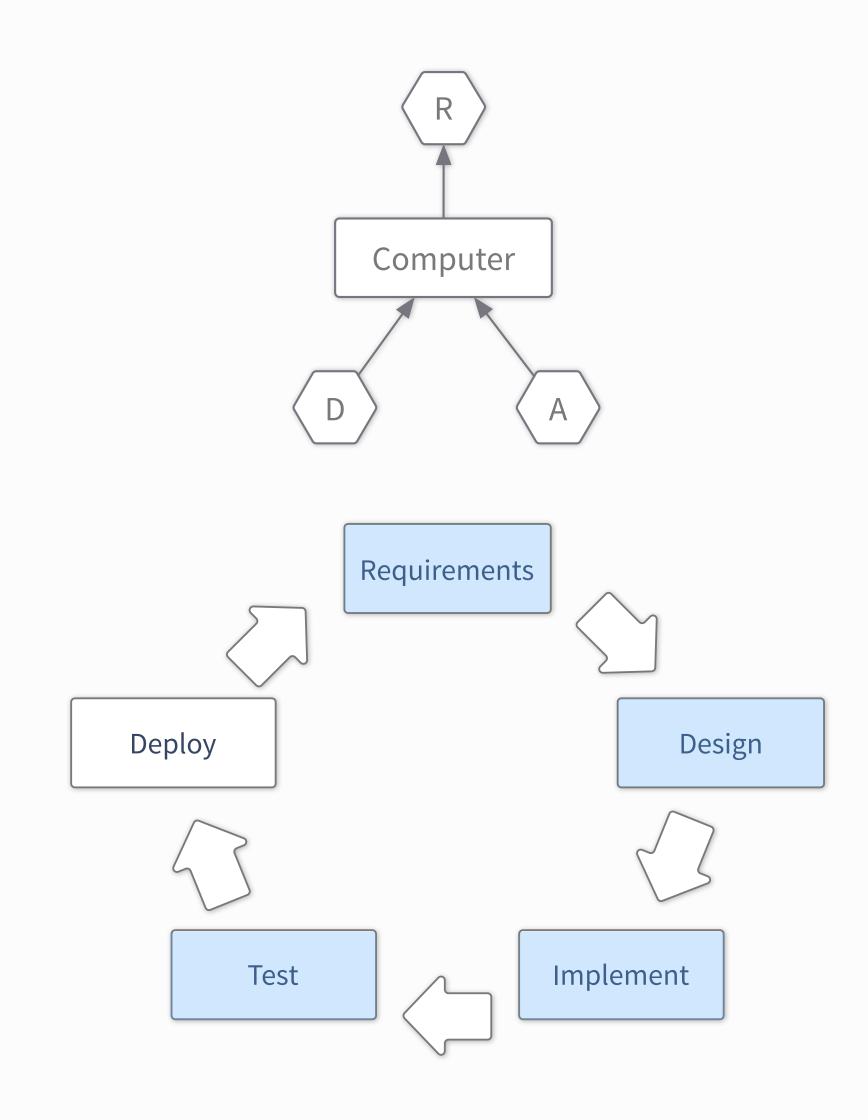

- Understand & define what you want to solve
  - Define the requirements for your software
- Formulate a possible solution
- Implement that solution
  - Which language?
  - Documentation
  - Debugging
  - Implement tests
- Make sure it works
  - Verification
- **Deliver** the code
  - Collect feedback
  - Portability to different platforms?

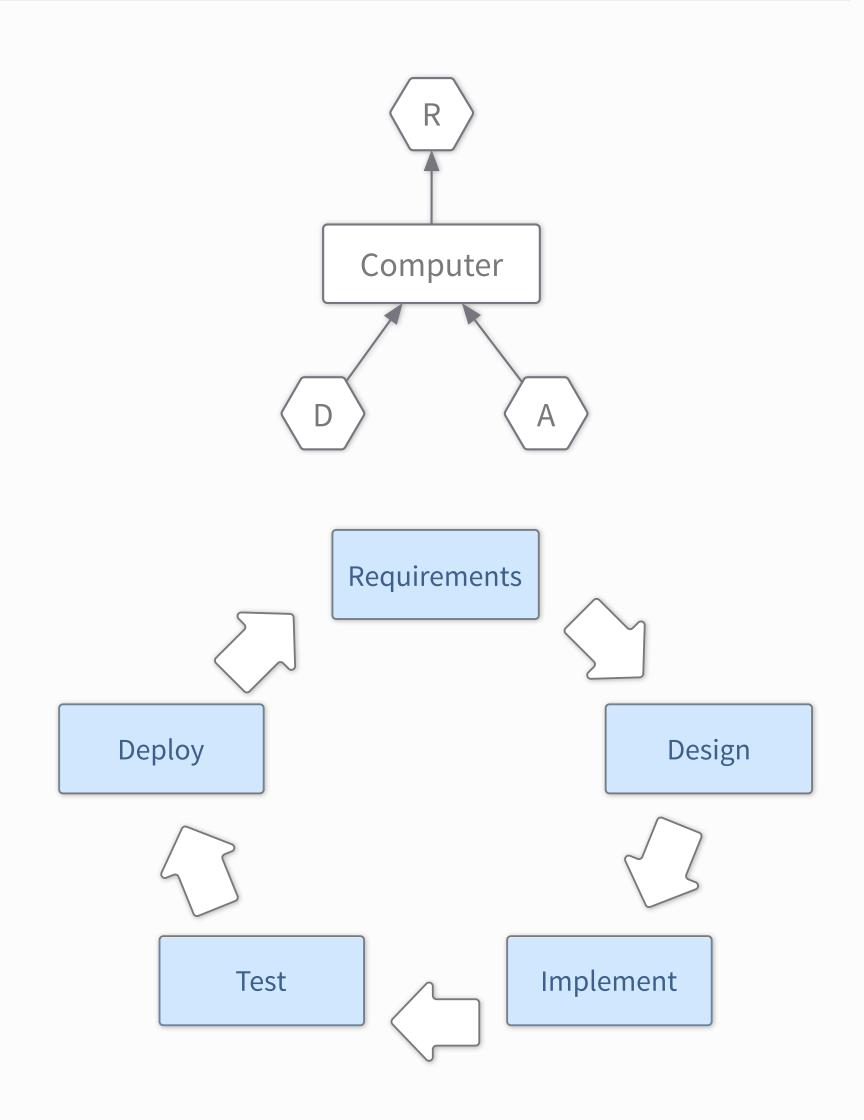

- Understand & define what you want to solve
  - Define the **requirements** for your software
- Formulate a possible solution
- Implement that solution
  - Which language?
  - Documentation
  - Debugging
  - Implement tests
- Make sure it works
  - Verification
- **Deliver** the code
  - Collect feedback
  - Portability to different platforms?
- And back to the start

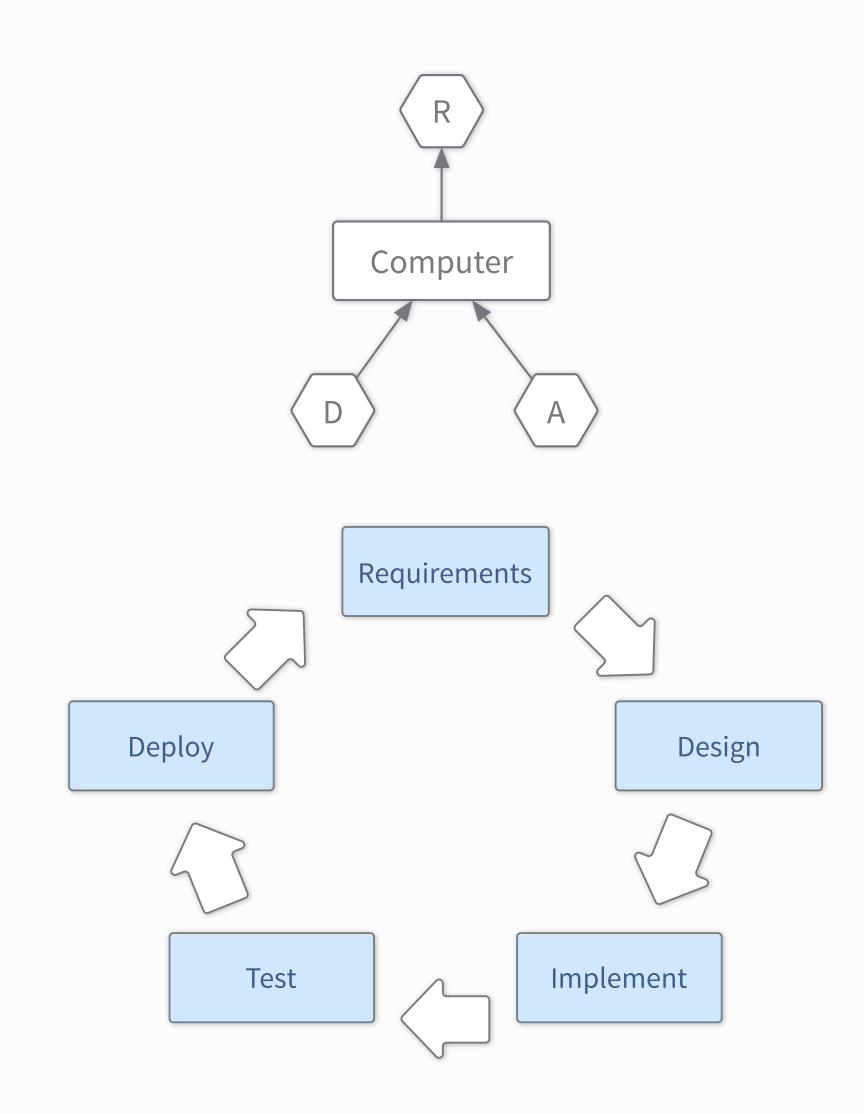

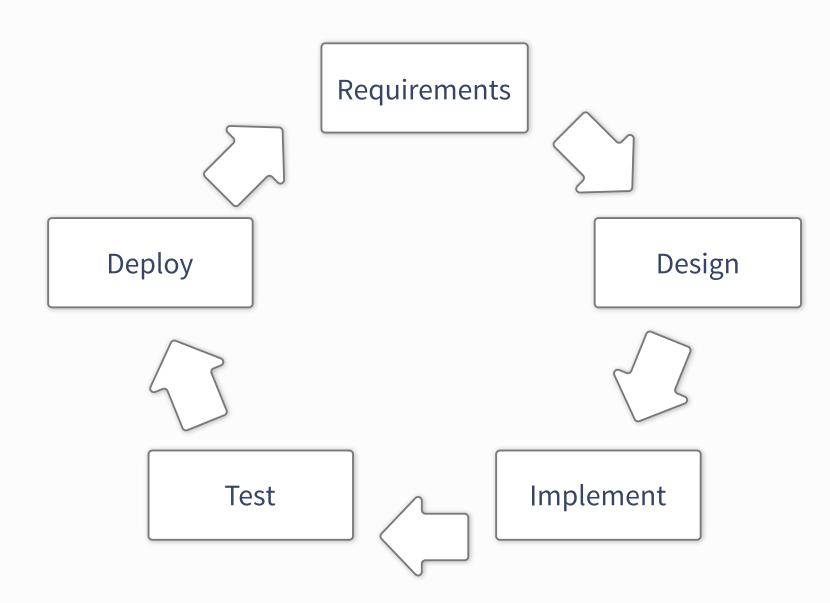

- Inherit some code
  - Run some tests to get the hang of it

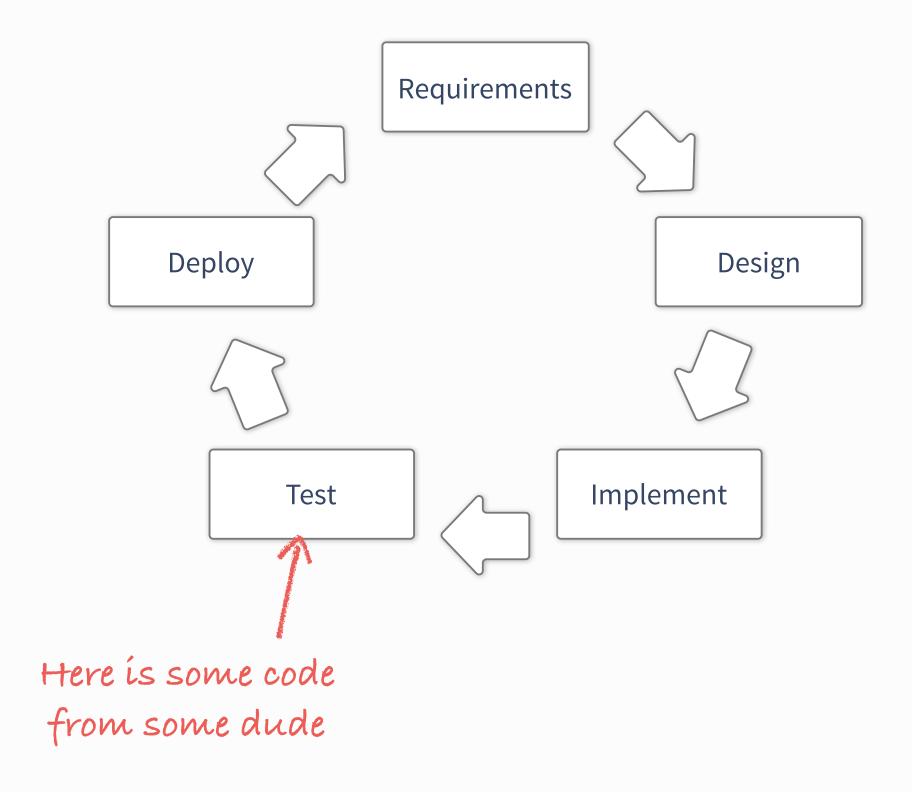

- Inherit some code
  - Run some tests to get the hang of it
- Add some feature
  - whose purpose is not always completely clear
  - by patching some files

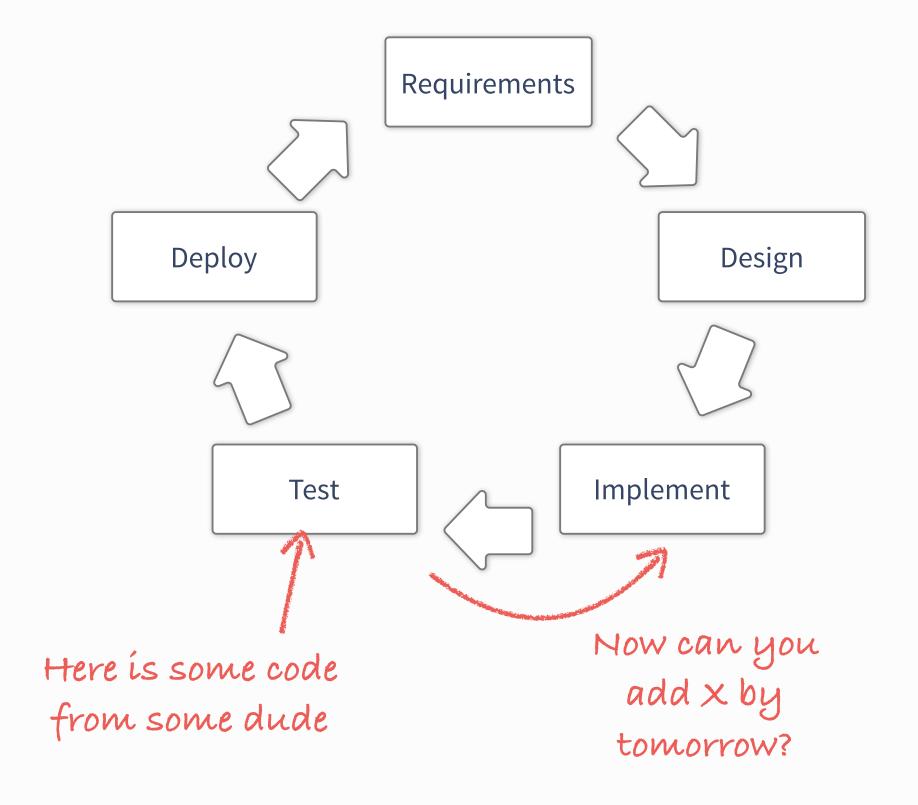

- Inherit some code
  - Run some tests to get the hang of it
- Add some feature
  - whose purpose is not always completely clear
  - by patching some files
- On the only working system
  - well, it's the only place where the code runs, isn't it?

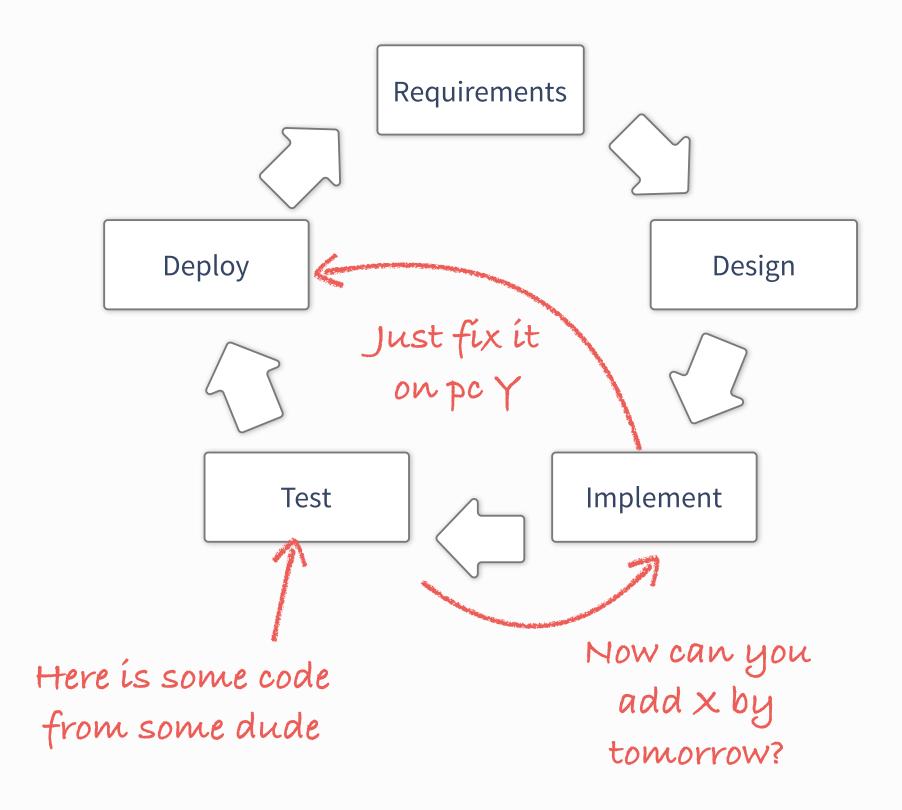

- Inherit some code
  - Run some tests to get the hang of it
- Add some feature
  - whose purpose is not always completely clear
  - by patching some files
- On the only working system
  - well, it's the only place where the code runs, isn't it?
- Break some other code by accident
  - Desperately try to figure out why.

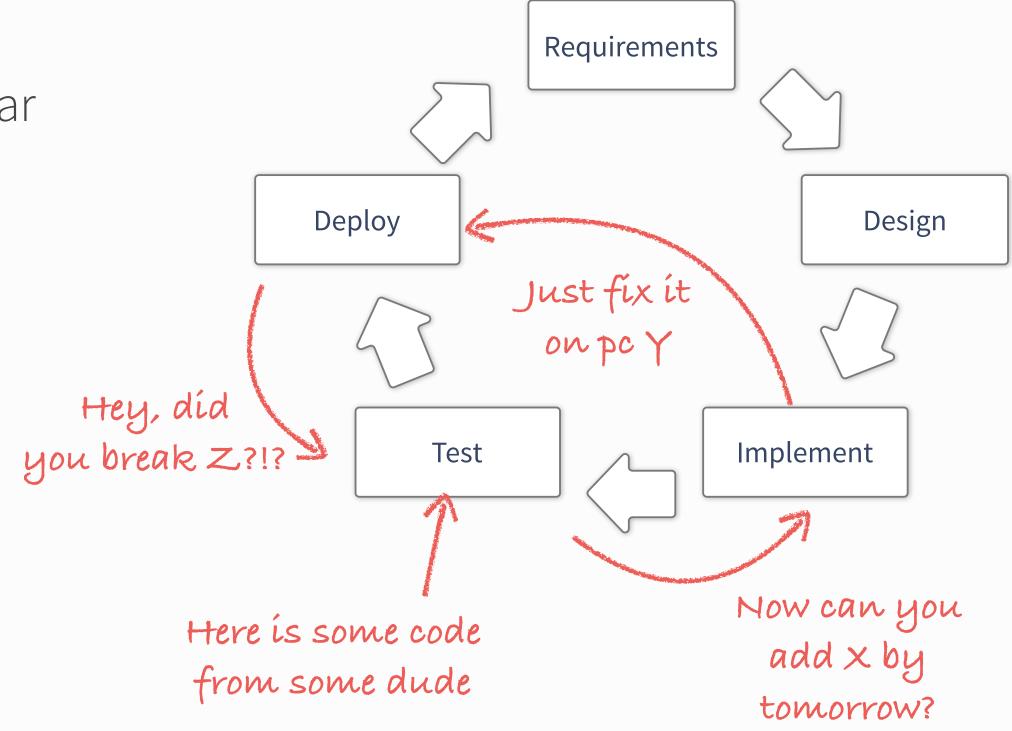

- Inherit some code
  - Run some tests to get the hang of it
- Add some feature
  - whose purpose is not always completely clear
  - by patching some files
- On the only working system
  - well, it's the only place where the code runs, isn't it?
- Break some other code by accident
  - Desperately try to figure out why.
- Finally realise you **got it wrong** in the first place...

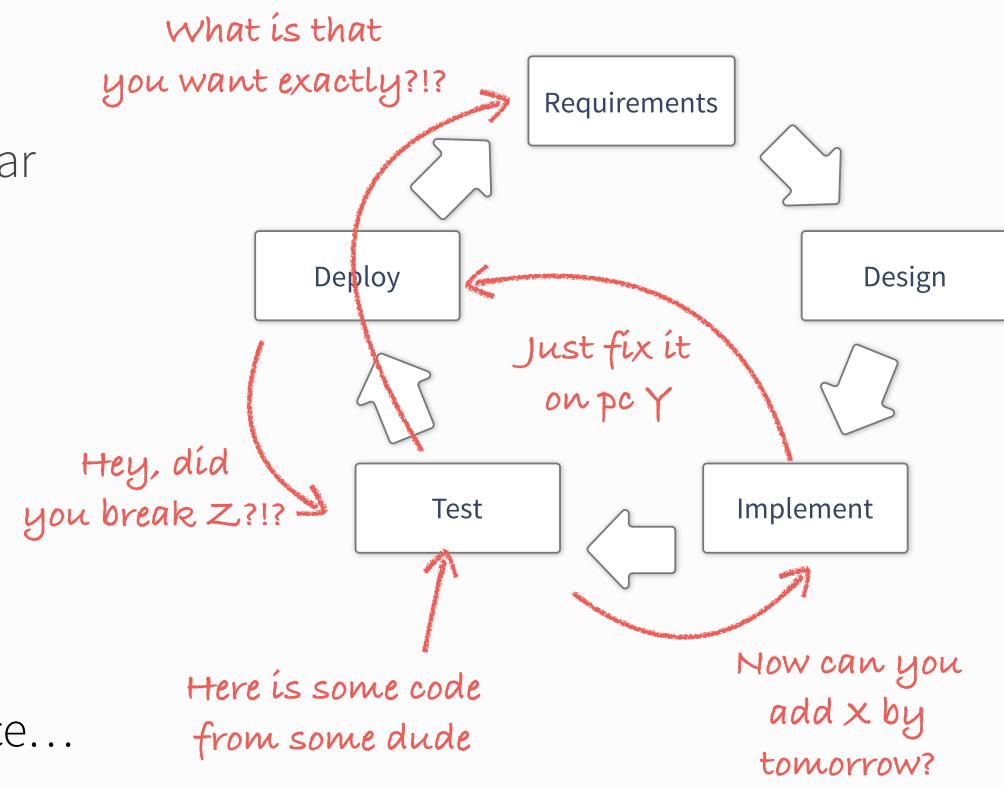

- Inherit some code
  - Run some tests to get the hang of it
- Add some feature
  - whose purpose is not always completely clear
  - by patching some files
- On the only working system
  - well, it's the only place where the code runs, isn't it?
- Break some other code by accident
  - Desperately try to figure out why.
- Finally realise you got it wrong in the first place...
  - and so on and so on...

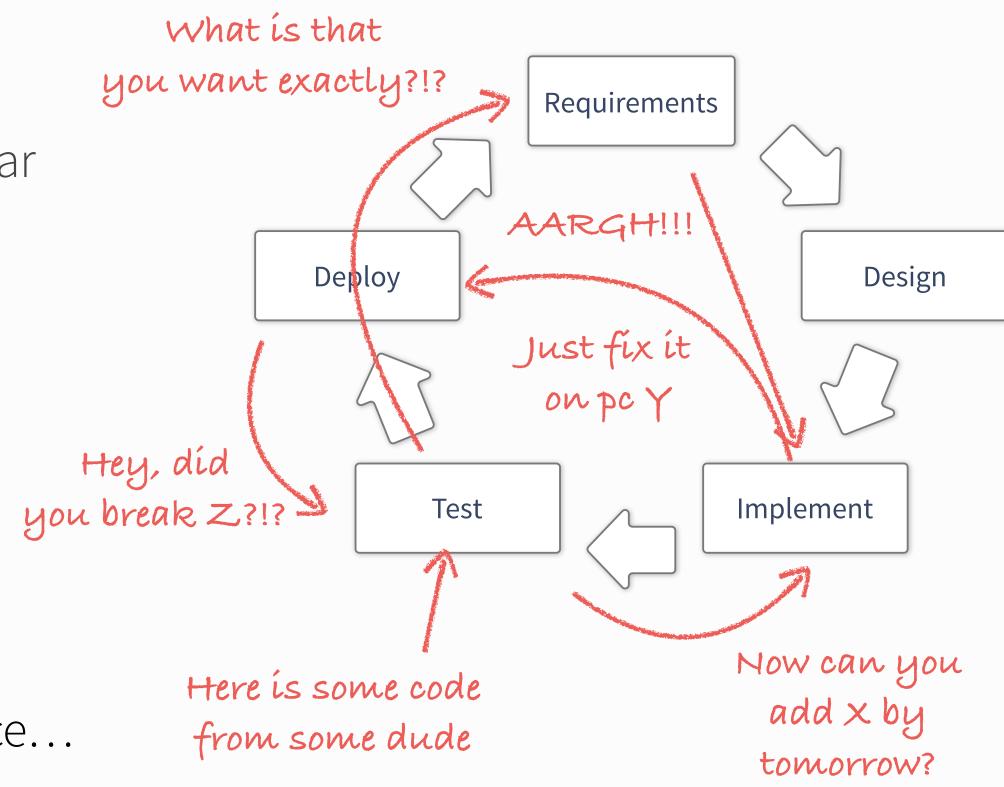

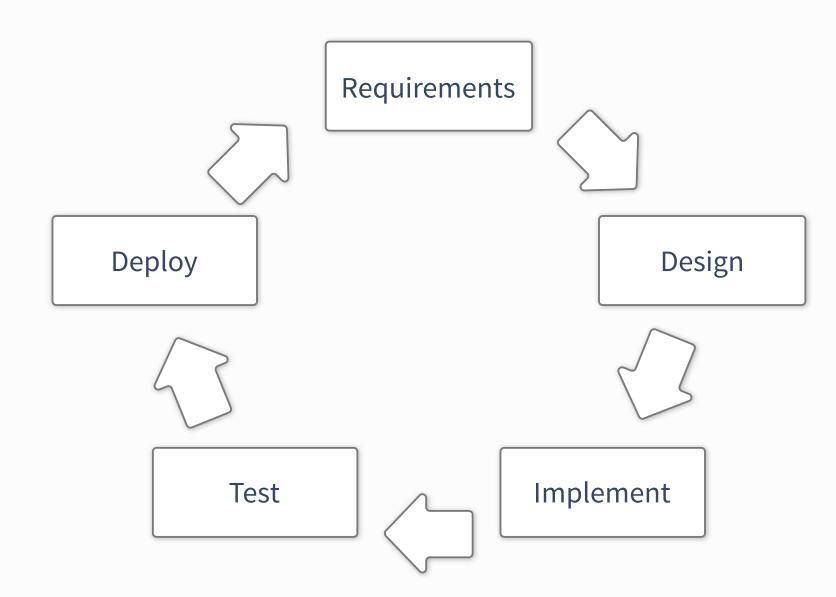

#### Small projects

- Shortened dev-cycle: Implement, Test, Deploy
  - Requirements and design already defined
- Mostly self contained
  - no /few external interfaces and dependencies
- Few developers (typically 1)

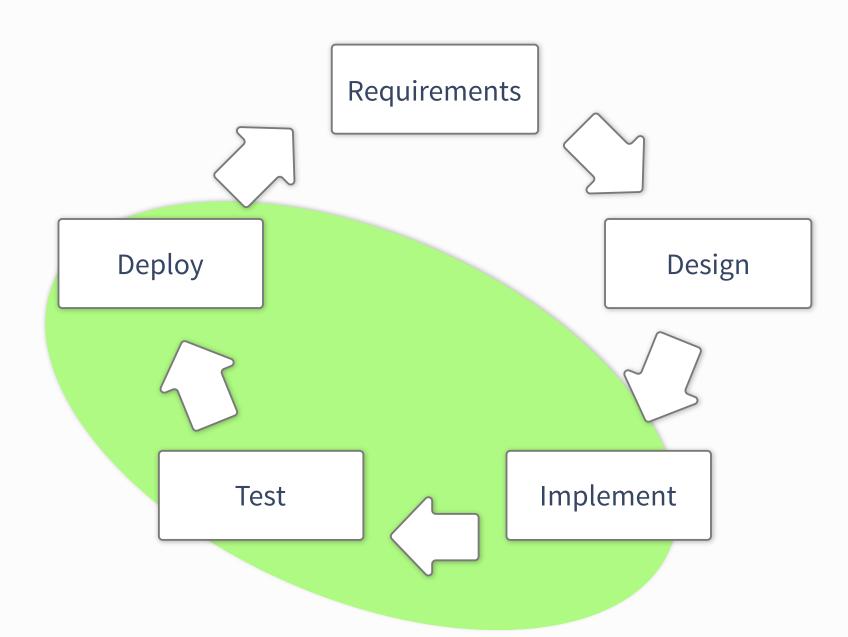

#### Small projects

- Shortened dev-cycle: Implement, Test, Deploy
  - Requirements and design already defined
- Mostly self contained
  - no /few external interfaces and dependencies
- Few developers (typically 1)

#### Medium projects

- Design becomes unavoidable
- Well defined interfaces and dependencies
  - e.g. external frameworks
- Many developers
- Maintenance issues make their appearance

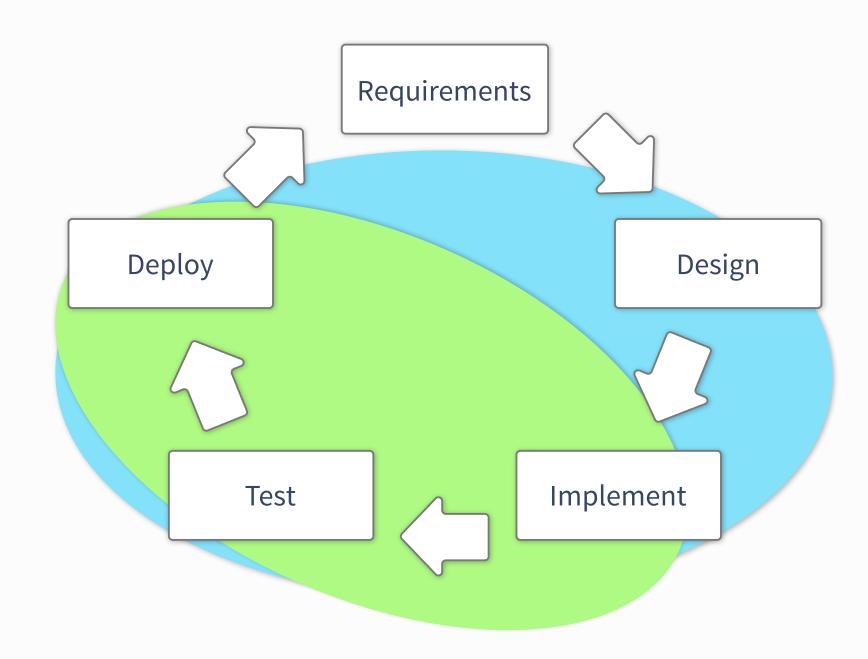

#### Small projects

- Shortened dev-cycle: Implement, Test, Deploy
  - Requirements and design already defined
- Mostly self contained
  - no /few external interfaces and dependencies
- Few developers (typically 1)

#### Medium projects

- Design becomes unavoidable
- Well defined interfaces and dependencies
  - e.g. external frameworks
- Many developers
- Maintenance issues make their appearance

#### Large projects (TDAQ)

- Requirements become crucial
- Many interfaces, complex dependencies
- Sizeable userbase
  - Support becomes your worst nightmare

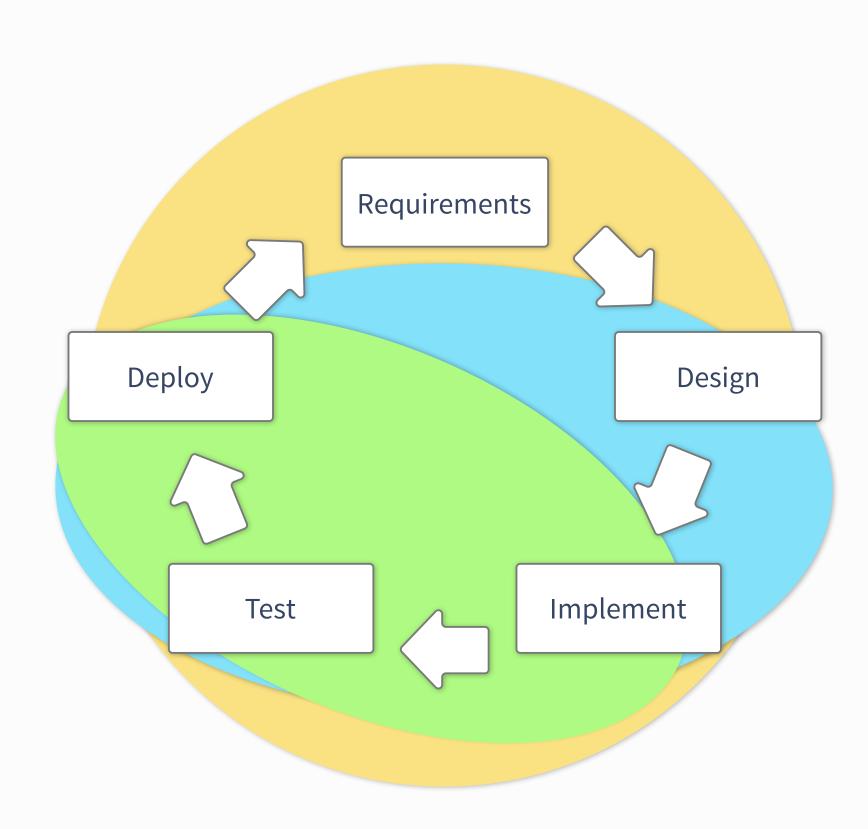

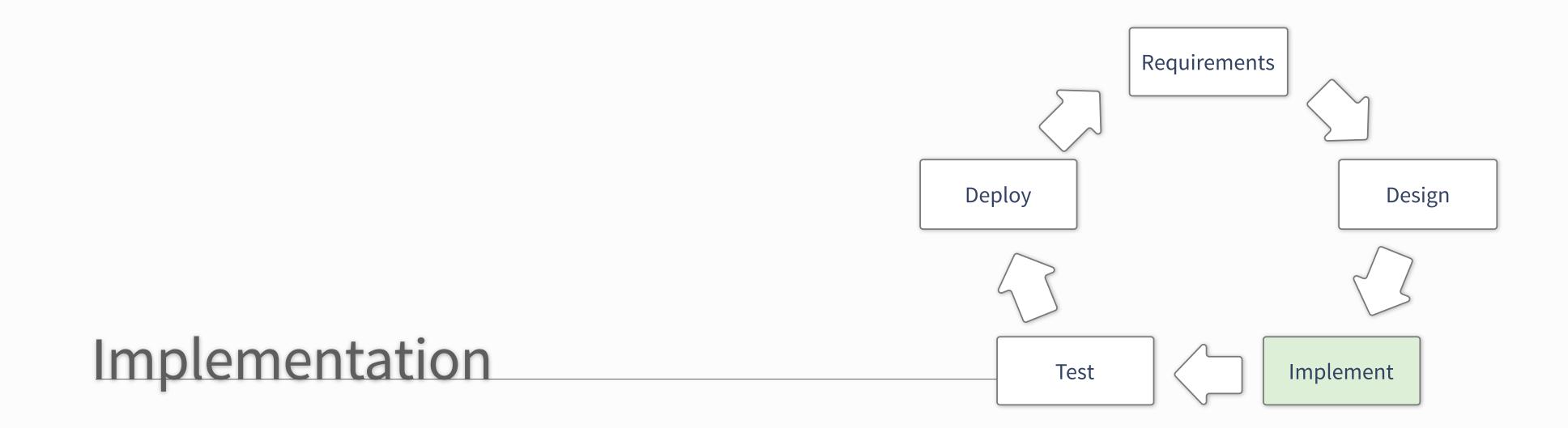

# Check for existing solutions

#### Do not reinvent the wheel

- Many problems have already been solved
- (Sometimes necessary avoid dependencies)
  - Do not reject a library because of too many features
- Look for libraries where:
  - Active community? Well maintained? Tested?
  - Rule of thumb: Last commit a few days ago, most over a year old

#### Getting to know new frameworks:

- Before asking for advice: Try the simple tools
  - Read the docs (RTFM)
    - Investing time in the beginning will pay off
  - Are there wikis? Has it been asked on StackOverflow?
  - python packages: try the ipython "help"

#### Self-Operating Napkin

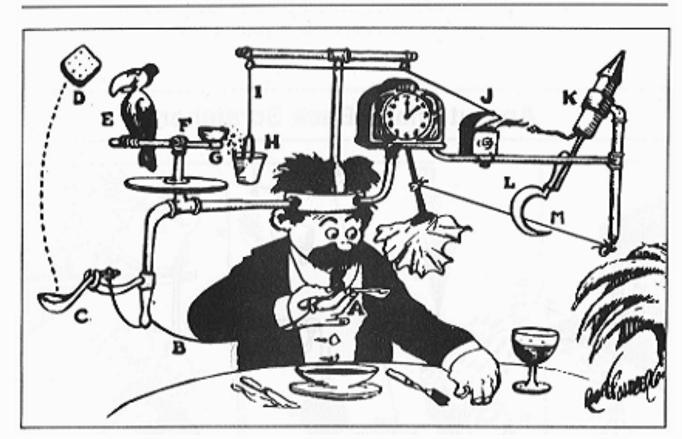

"Prof. Lucifer Butts and his Self-Operating Napkin", by Rube Goldberg

- Start with a simple test
   (existing examples -> what you want to do)
  - Does the code do what you expect?

before looking at external libraries: Look at the STL / python standard library

# Avoid feature bloating

#### If you try to do everything at once:

- You'll probably end up doing nothing right
- Generalising a problem before solving it: Probably not a good idea
  - Only do it when you have a use case
- Write dedicated tools / libraries

#### Define features by writing a test that needs to be passed

Do not implement more than you need to pass that test.

# I ADDED ALL OF THE PRODUCT FEATURES THAT EACH OF YOU DEMANDED. NOW OUR PRODUCT IS A WORTHLESS HODGEPODGE OF COMPLEXITY. I APPRECIATE YOUR INPUT. I COULDN'T HAVE FAILED WITHOUT YOU. TEAM—WORK!

#### Be pragmatic

- Only do the abstract cases when it is likely that they will be used
- Try to make everything as concise as possible (maintain readability)
- Keep it simple!

# Don't reinvent an existing wheel

## Tools of the Trade: Editor, Terminal and IDEs

#### Whatever you do, you'll end up using (at least)

- Editor
  - Know\* at least one "always" present editor: nano, vi (m), emacs, etc.
  - More modern solutions: May have some benefits
  - Depending on the language / platform (e.g. Java): IDEs are a better choice Eclipse, Netbeans
- Terminal
  - Learn about shortcuts (minimal set: tab, ctrl+r, ctrl+e, ctrl+a ... have a look)
  - Knowing about some basic command line-tools can come in handy

\* at least know how to save and exit :) for the more daring: try **ed** 

# A few words on editors: Choose what suits you and be effective

#### The choice of editor is yours...

- Do you want "a great operating system, lacking only a decent editor"
- Or one with two modes: "beep constantly" and "break everything" \*

#### Both are versatile and learning them is worthwhile

#### However: Alternatives exist that have a less steep learning-curve

- Most of them are commercial solutions (<u>Sublime Text</u>, TextMate,...)
- Open alternatives: github's <u>Atom</u> & Microsoft's <u>VSCode</u>
  - ▶ Plugins, git integration, active communities, more plugins...

#### Once you decided which one is best for you:

- Spend some time learning about it's features and keybindings
- Many things that might require dozens of keystrokes can be done with 2 (5 in emacs;))
- Learn about: Linters, extensibility look at existing plugins

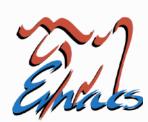

VS

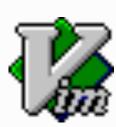

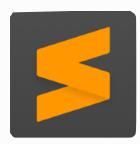

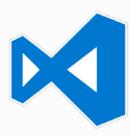

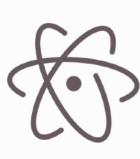

\* from <a href="http://en.wikipedia.org/wiki/Editor\_war">http://en.wikipedia.org/wiki/Editor\_war</a>

#### The Terminal - Get used to it

#### At the beginning might think: Quicker with GUI, don't need terminal

- After learning about some command line tools... probably not
- What if you don't have a GUI?

#### Searching files: grep, find — example:

- \$ find . -name "\*.cc" -exec grep -A 3 "foo" {} +
- Displays all matches of "foo" (+3 lines below) in all .cc files from the current work dir

#### Once you learn some tools it becomes very versatile:

- sed, head, tail, sort... awk (a turing-complete interpreted language)
- At the beginning: note down often used commands...
- After a tutorial dump your history\* (increase cache size for max usage)

#### Shell-scripting:

- Anything you do with the shell can just be dumped in a script
- Alternative: Can solve most things more conveniently with an interpreted language
  - Con: interpreters / bindings might not always be available

```
* dump the last 100 steps:
$ history | tail -n 100 > steps.txt
log the terminal "responses":
$ script # press ctrl+d to stop
```

tune your bashrc / bash-profile see additional material

# Interlude: Working on the go — SSH

#### SSH — might be more versatile than you think:

- Tunneling
  - Secure connections to other machines
  - Use with VNC to avoid man-in-the-middle vulnerability
- Generate keys for authentication
- Working around bad latency / shaky connection
  - Always use tmux/screen or similar
  - Alternative: mosh (<u>https://mosh.mit.edu/</u>)
    - allows intermittent connectivity, roaming and more...

#### SSHFS (AFS)

Work locally but have files on remote host

#### SSH tunnel for VNC connection:

ssh -L 5902:<VNCServerIP>5902 <user>@<remote>\
 vncserver :<session> -geometry\
 <width>x<height> -localhost -nolisten tcp

#### SSH authentication via kerberos token. In ~/.ssh/config:

GSSAPIAuthentication yes
GSSAPIDelegateCredentials yes
HOST lxplus\*
GSSAPITrustDns yes

#### Lots of things possible with the ssh-config:

HOST <host>
USER <remote-user>
ProxyCommand ssh <tunnel> nc <host> <port>

#### more on (auto-)tunnelling:

https://security.web.cern.ch/security/recommendations/en/ssh\_tunneling.shtml

#### tmux guides and courses:

https://robots.thoughtbot.com/a-tmux-crash-course
http://www.hamvocke.com/blog/a-quick-and-easy-guide-totmux/

# The right tool for many jobs - interpreted languages

# Make your code as short as possible while maintaining readability

- Sometimes means to use the right language
- Often quicker / nicer: interpreted languages
  - python, perl, ruby, tcl, lua
- Used as binding languages:
  - Performance critical code in C/C++
  - Instantiate within python

    (e.g. in CMS, ATLAS & LHCb offline Software)
  - Best of both worlds
- Python: large standard library & very expressive!

```
from __future__ import print_function
from argparse import ArgumentParser
parser = ArgumentParser(description="Get number of days")
parser.add_argument("month", type=str, nargs='+', help="Name of month")
args = parser.parse_args()
months = {"january": 31, "february": 28, "march": 31,
          "april": 30, "may": 31, "june":30,
          "july": 31, "august": 31, "september": 30,
          "october": 31, "november": 30, "december": 31}
for usermonth in args.month:
   if usermonth in months:
       print("{0} has {1} days.".format(usermonth, months[usermonth]))
    else:
       print("sorry. month '{0}' not known.".format(usermonth))
```

# Easy to read

Easier to maintain; Easy to re-use

```
> ipython
In [1]: import array
In [2]: help (array)
```

```
ArrayType = class array(__builtin__.object)
    array(typecode [, initializer]) -> array
    Return a new array whose items are restricted by typecode, and
    initialized from the optional initializer value, which must be a list,
    string or iterable over elements of the appropriate type.
    Arrays represent basic values and behave very much like lists, except
    the type of objects stored in them is constrained.
    Methods:
   append() -- append a new item to the end of the array
    buffer_info() -- return information giving the current memory info
    byteswap() -- byteswap all the items of the array
    count() -- return number of occurrences of an object
    extend() -- extend array by appending multiple elements from an iterable
    fromfile() -- read items from a file object
    fromlist() -- append items from the list
```

```
> ipython
In [1]: import array
In [2]: help (array)
In [3]: import ROOT
In [4]: help (ROOT.TH1D)
```

```
class TH1D(TH1, TArrayD)
    Method resolution order:
        TH1D
        TH1
        TNamed
        TObject
        TAttLine
        TAttFill
        TAttMarker
        TArrayD
        TArray
        ObjectProxy
        __builtin__.object
    Methods defined here:
    AddBinContent(self, *args)
        void TH1D::AddBinContent(int bin)
        void TH1D::AddBinContent(int bin, double w)
```

```
> ipython
In [1]: import array
In [2]: help (array)
In [3]: import ROOT
In [4]: help (ROOT.TH1D)
In [4]: run myscript.py
```

# Documentation: Do it while it's fresh

### Two sides of the same coin: Internal and external documentation

- Both necessary to make your programs easy to use
- They have different purpose!

### **Internal documentation:**

- Explain interfaces, i.e. function signatures
- Make note of possible future problems (better: prevent them)
- Sometimes might be good to document your reasoning
- Do not "over-comment"
- Clean code: You write it once and you read it many times

### **External documentation:**

- Again: Explain your interfaces (can be derived from internal, e.g. <u>doxygen.org</u>)
- For large projects: Explain the big picture
  - Wiki pages with use-cases and examples
  - Consider using UML (unified modelling language)

```
class TheClass(object):
    """ Documentation of this class. """
    def __init__(self, var):
        self.var_ = var
    ## @var var_
    # my member variable

## Documentation of this function.
# More on what this function does.
## @param arg1 an integer argument
## @param arg2 a string argument
## @returns a list of ...
def some_function(self, arg1, arg2):
    pass
```

```
if a > b: # when a is greater than b, do...
```

# Documentation: Do it while it's fresh

### Two sides of the same coin: Internal and external documentation

- Both necessary to make your programs easy to use
- They have different purpose!

### **Internal documentation:**

- Explain interfaces, i.e. function signatures
- Make note of possible future problems (better: prevent them)
- Sometimes might be good to document your reasoning
- Do not "over-comment"
- Clean code: You write it once and you read it many times

### **External documentation:**

- Again: Explain your interfaces (can be derived from internal, e.g. <u>doxygen.org</u>)
- For large projects: Explain the big picture
  - Wiki pages with use-cases and examples
  - Consider using UML (unified modelling language)

```
class TheClass(object):
    """ Documentation of this class. """
    def __init__(self, var):
        self.var_ = var
    ## @var var_
    # my member variable

## Documentation of this function.
# More on what this function does.
## @param arg1 an integer argument
## @param arg2 a string argument
## @returns a list of ...
def some_function(self, arg1, arg2):
    pass
```

```
if a > b: # when a is greater than b, do...
```

# Document while coding

You write it once, read it many times

# Write build scripts to ease your life

### Makefiles — makes compilation easier and faster

- Makefiles might look complex
- More than one source file: Useful!
  - Again: Think about yourself in 2 years
- Write your own for a small project
- Automatically allows parallel compilation (option -j)

### Abstraction layer on top: CMake and others

- Might look like overkill; Makes things easier in the long run
  - CMake is easier to read and better documented
  - Improved portability
  - Support different build-systems: ninja, GNU make, ...
- At least you should learn how to compile with it

```
CC=clang++
CCFLAGS=-Wall -pedantic -std=c++14
SOURCES=src/howmanydays.cc
OBJECTS=$(SOURCES:.cc=.o)
EXE=howmanydays
all: $(SOURCES) $(EXE)

$(EXE): $(OBJECTS)
    $(CC) $(CCFLAGS) $(OBJECTS) -o bin/$@

%.o: %.cc
    $(CC) $(CCFLAGS) -c -o $@ $
.PHONY: clean all
clean:
    rm -f $(OBJECTS) bin/$(EXE)
```

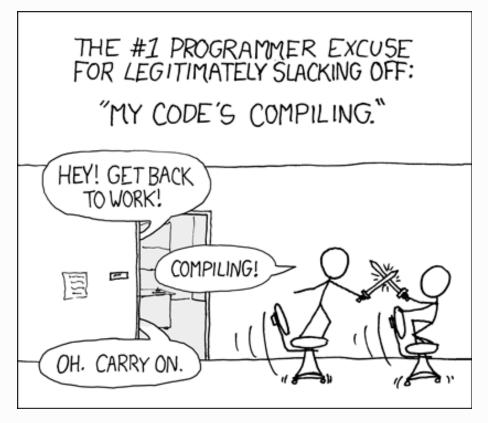

"Compiling" by Randall Munroe xkcd.com

# Debugging with the right tools

### While running your code:

- printing to console: only suitable for (very) small code base
- Sooner or later have to use a debugger: gdb (GNU debugger) get a stack-trace
  - basic commands: run, bt, info <\*>, help
- Python debugger (pdb\*):

```
import pdb; pdb.set_trace() # set a breakpoint
```

especially with ipython

### General hints for debugging

- Segmentation violations due to memory management
  - Life-time vs. scope
  - Only use raw pointers when you have to!
     (I.e. when you know what you're doing and you need the performance)
  - ▶ Look at smart pointers (part of C++11/14 standards, alternative: boost)
- Even if you don't have crashes: Memory Leaks. Try valgrind (valgrind.org)

# Static Code Checking

### While writing your code:

- There are static code analysis tools that can help you
- Try out a linter for your preferred editor
   (e.g. atom: <a href="https://atom.io/packages/linter">https://atom.io/packages/linter</a>)
  - Highlights potentially problematic code
  - Your code will be more reliable

### Static checking at compile time:

- Clang has a nice suite of static checks implemented <u>http://clang-analyzer.llvm.org</u>
  - Can also enforce coding styles
- Takes longer than compiling; HTML reports with possible bugs
- Might flag some false-positives

### Static code checking helps you avoid problems!

```
Example.m
    void foo(int x, int y) {
                     Method returns an Objective-C object with a +1 retain count (owning reference)
14
       switch (x) {
         2 Control jumps to 'case 1:' at line 1
          case 0:
            [obj release];
17
            break
19
            //
                       [obj autorelease];
            break;
                Execution jumps to the end of the function
21
22
23
24
```

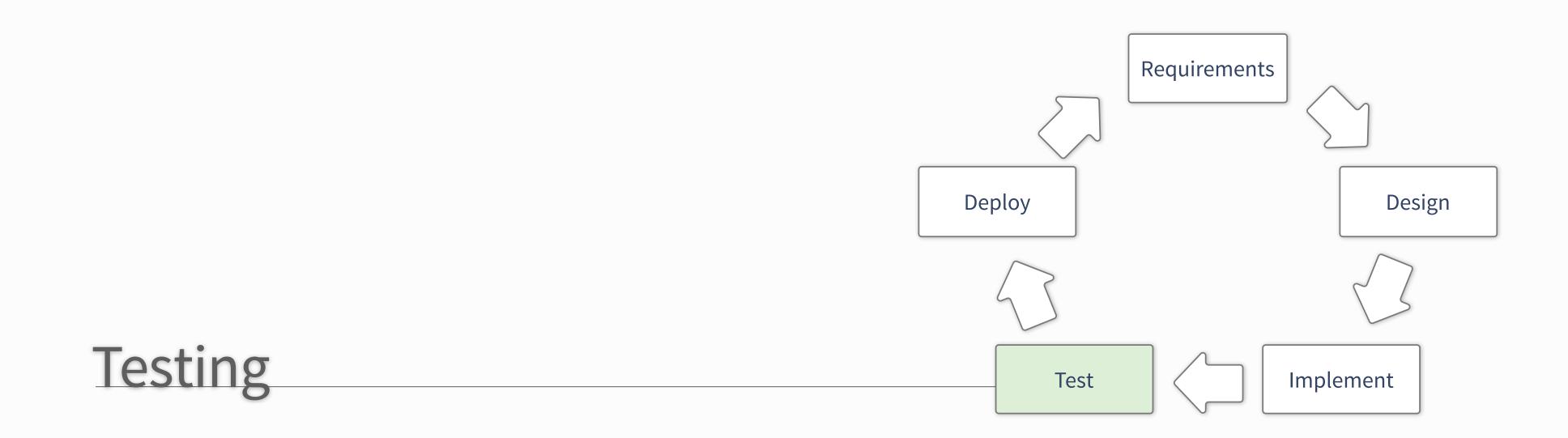

# What do we mean with tests?

### Different tests, different purposes:

- Unit test
  - Testing "units of code", e.g. a function or class
  - Given a defined input => expected output?
- Integration test
  - Testing a larger part of your software
  - For example running an example and checking output

### Do not mix it up with verification

Checking if specifications are met

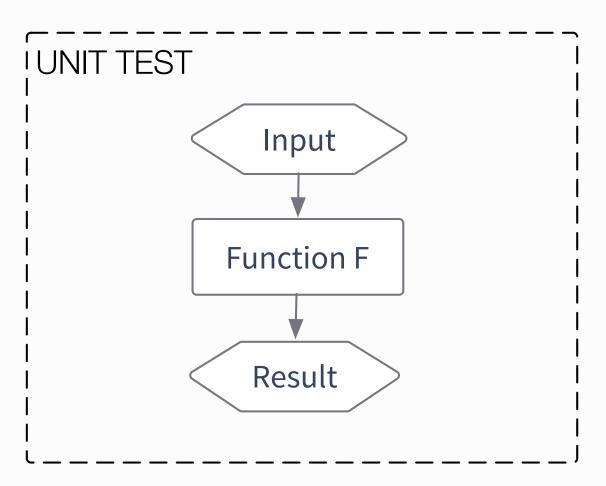

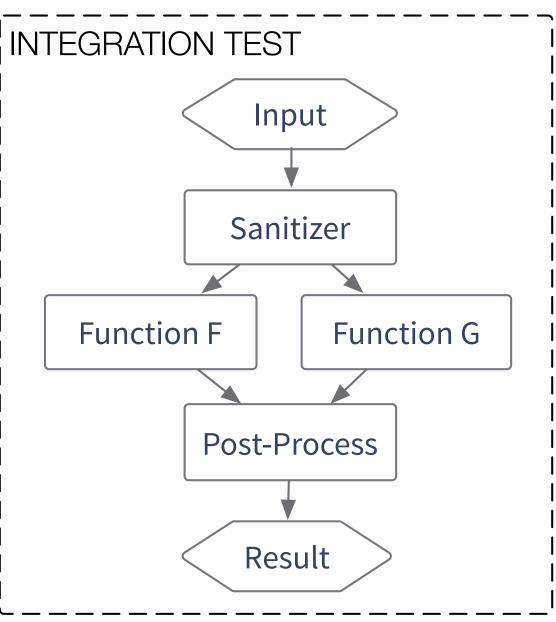

# Writing good tests is hard

### How to come up with tests?

- What should the algorithm do?
  - Check if well defined input produces correct result
- How should the algorithm fail?
  - Check if wrong input fails in the way you want

### You'll <del>probably</del> miss corner cases:

- Once you discover them, implement a test!
  - Only let a bug hit you once
- Have beta-testers / users help you
  - Use issue tracker
  - Be responsive!

### Look at existing solutions to implement tests

- Python: <u>doctest</u> and <u>unittest</u> packages
- C++: <u>CTest</u> (integrated with cmake) & <u>Catch</u>

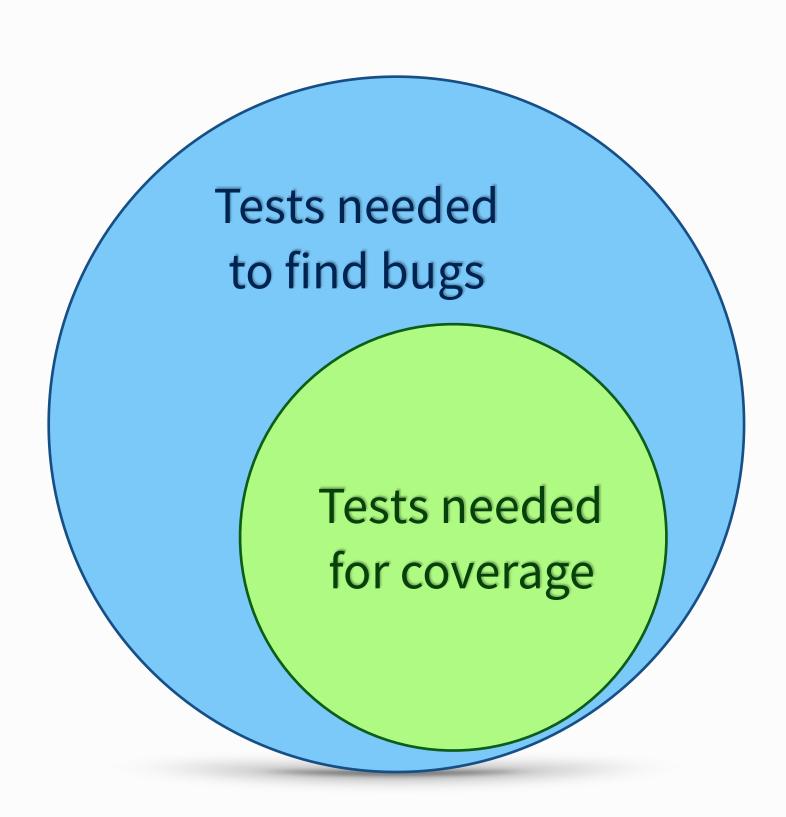

28

> python testfib.py

```
def fib(n):
    """ Returns the fibonacci series at n
    >>> [fib(n) for n in range(6)]
    [0, 1, 1, 2, 3, 5]
    >>> fib(-1)
    Traceback (most recent call last):
     • • •
    ValueError: n should be >= 0
    11 11 11
    if n < 0: raise ValueError("n should be >= 0")
    if n == 0: return 0
    a, b = 1, 1
    for i in range(n-1):
        a, b = b, a+b
    return a
import doctest
doctest.testmod()
```

> python testfib.py
>

```
def fib(n):
    """ Returns the fibonacci series at n
    >>> [fib(n) for n in range(6)]
    [0, 1, 1, 2, 3, 5]
    >>> fib(-1)
    Traceback (most recent call last):
     • • •
    ValueError: n should be >= 0
    11 11 11
    if n < 0: raise ValueError("n should be >= 0")
    if n == 0: return 0
    a, b = 1, 1
    for i in range(n-1):
        a, b = b, a+b
    return a
import doctest
doctest.testmod()
```

> python testfib.py -v

```
def fib(n):
    """ Returns the fibonacci series at n
    >>> [fib(n) for n in range(6)]
    [0, 1, 1, 2, 3, 5]
    >>> fib(-1)
    Traceback (most recent call last):
     • • •
    ValueError: n should be >= 0
    11 11 11
    if n < 0: raise ValueError("n should be >= 0")
    if n == 0: return 0
    a, b = 1, 1
    for i in range(n-1):
        a, b = b, a+b
    return a
import doctest
doctest.testmod()
```

```
> python testfib.py -v
> Trying:
      [fib(n) for n in range(6)]
> Expecting:
      [0, 1, 1, 2, 3, 5]
> ok
> Trying:
      fib(-1)
> Expecting:
     Traceback (most recent call last):
>
        • • •
      ValueError: n should be >= 0
>
> ok
```

```
def fib(n):
    """ Returns the fibonacci series at n
    >>> [fib(n) for n in range(6)]
    [0, 1, 1, 2, 3, 5]
    >>> fib(-1)
    Traceback (most recent call last):
     • • •
    ValueError: n should be >= 0
    11 11 11
    if n < 0: raise ValueError("n should be >= 0")
    if n == 0: return 0
    a, b = 1, 1
    for i in range(n-1):
        a, b = b, a+b
    return a
import doctest
doctest.testmod()
```

# Test your software

and not just in production!

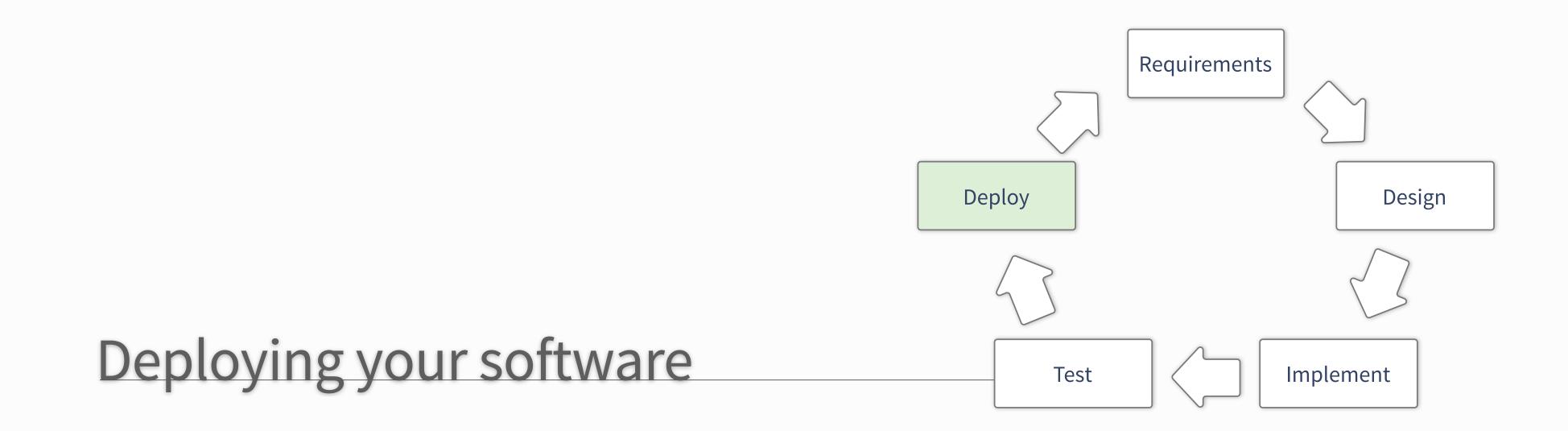

# Releasing the Software

### When you release your software:

- Tag the repository
  - Ensure everyone has the same code
- Test in the target environment
  - Fresh virtual machine
- Accompanying documentation
  - Produce Doxygen pages
  - Update wikis (new version)
  - Make sure all examples work

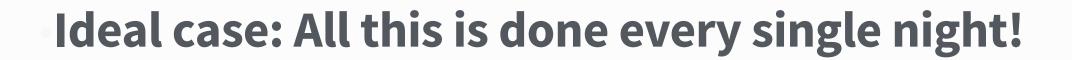

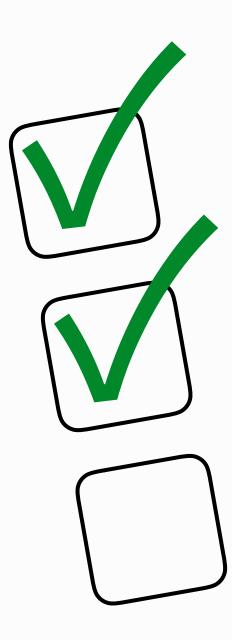

# Continuous integration

### Working in groups on software can be hard:

- Somebody changes something: Other code breaks
- Avoid such nuisances by testing regularly!

### New contribution to the code base:

- Check everything works
  - Can do this by hand.. Tedious
  - Better: Automate it.

### Many solutions exist that automatically test things:

- Check compilation
- Check all defined test cases
- Write nice summaries

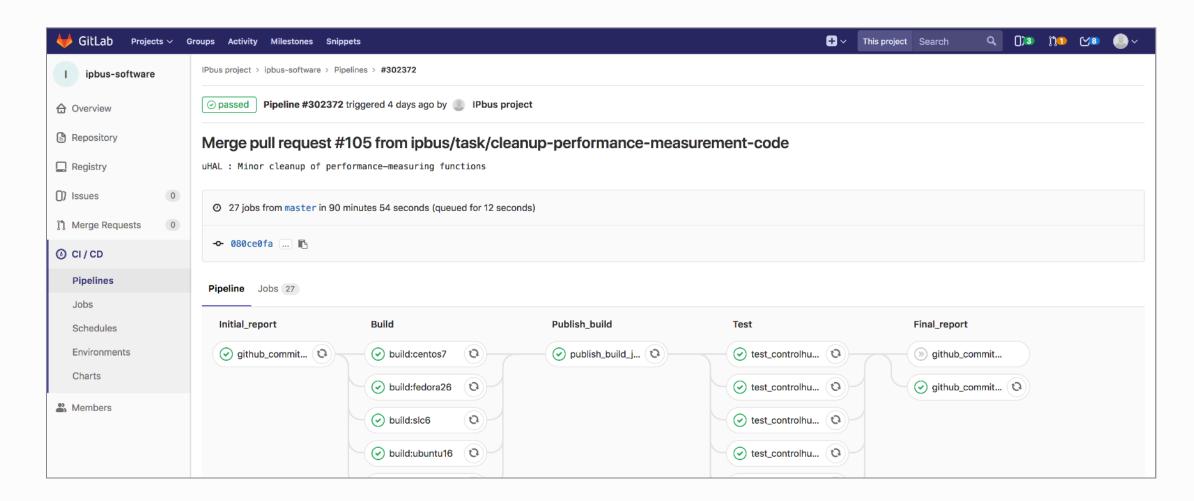

Gitlab CI - <a href="https://about.gitlab.com/features/gitlab-ci-cd/">https://about.gitlab.com/features/gitlab-ci-cd/</a>

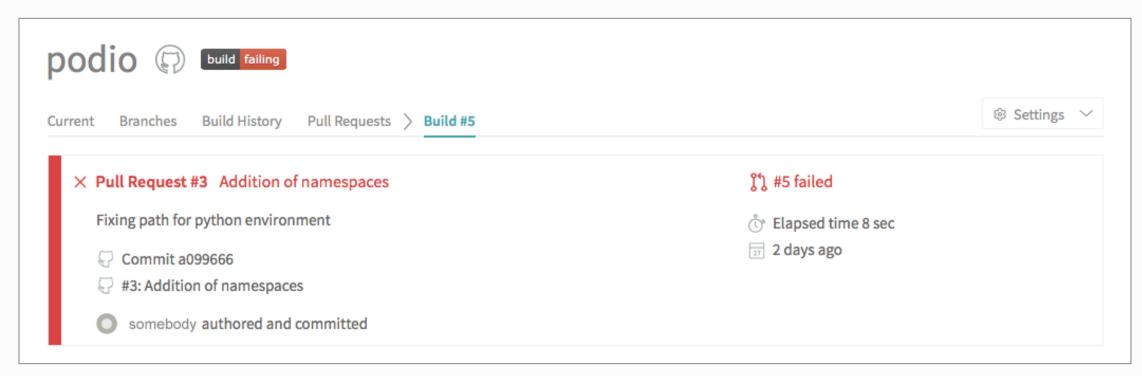

Travis CI - <a href="https://travis-ci.org">https://travis-ci.org</a>

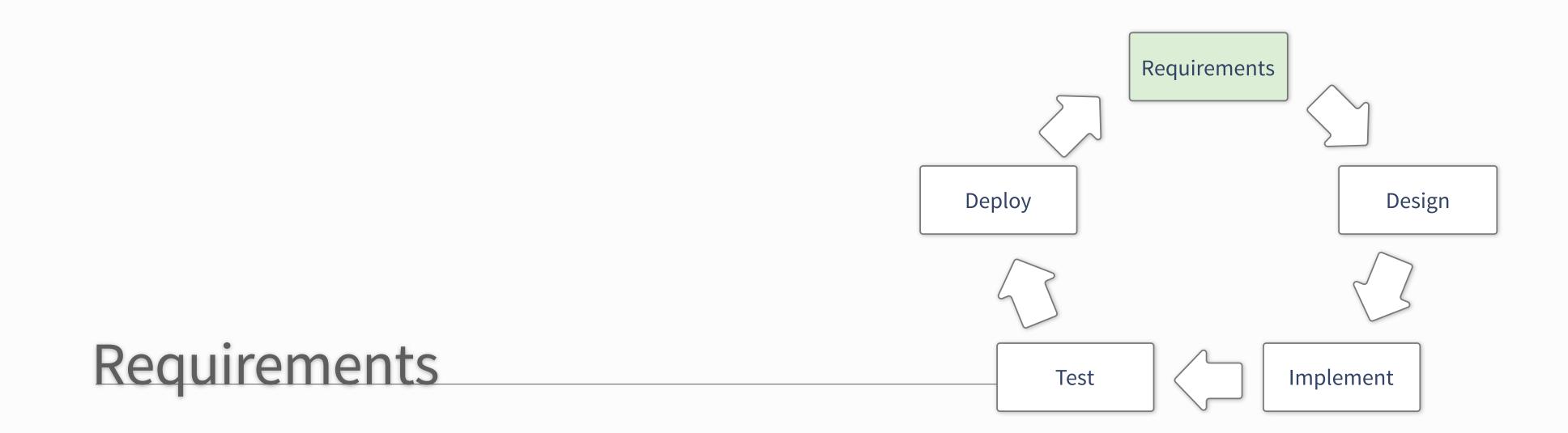

# Choosing the programming language

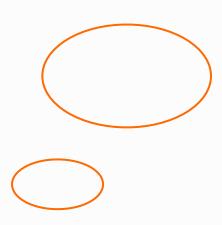

### The answer depends:

- Analysis?
- DAQ / Trigger?
- External conditions?
  - Can you choose?

# Choosing the programming language

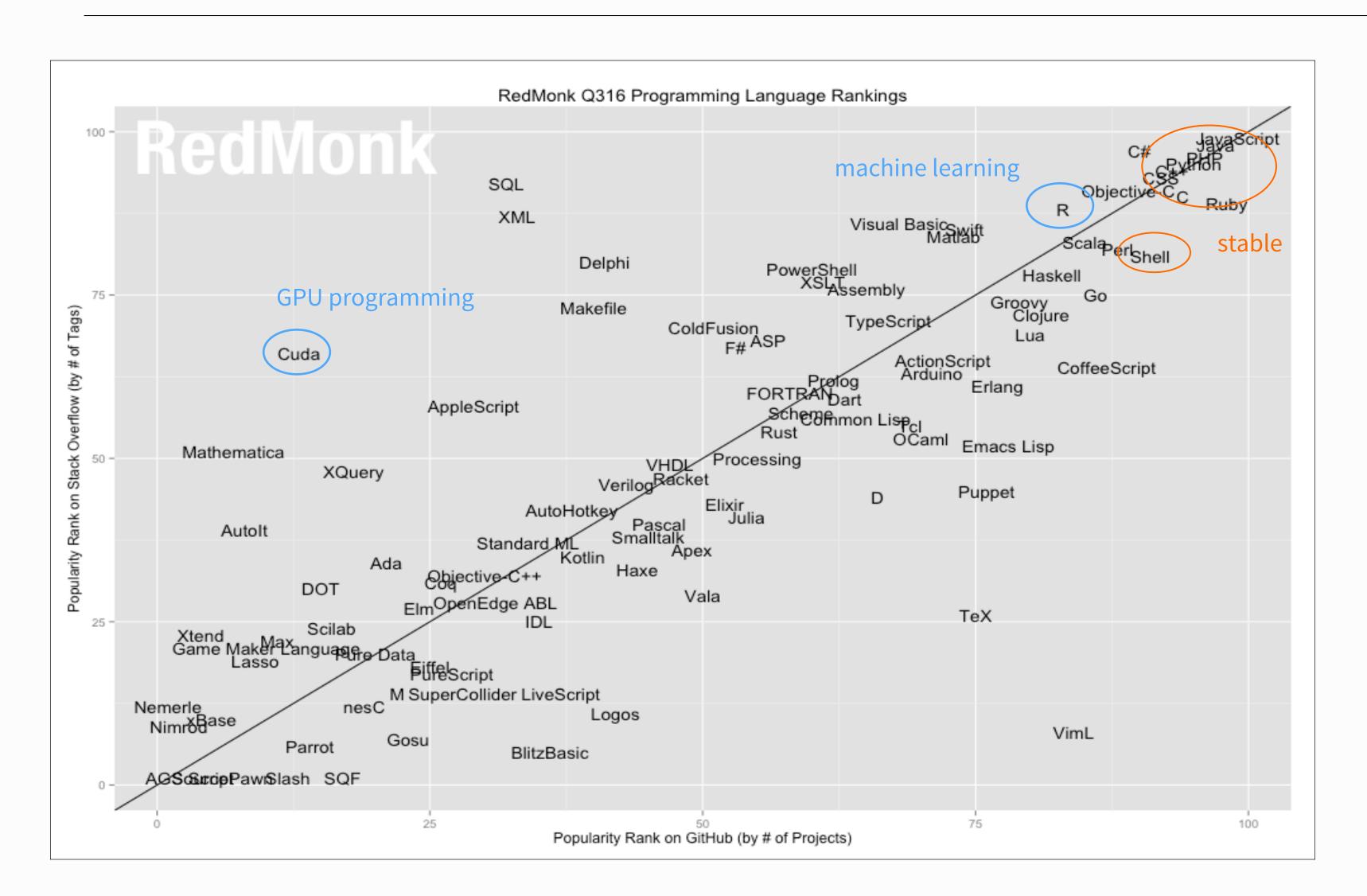

### The answer depends:

- Analysis?
- DAQ / Trigger?
- External conditions?
  - Can you choose?

38

# Choosing the programming language

NEVER HAVE I FELT 50 CLOSE TO ANOTHER SOUL AND YET SO HELPLESSLY ALONE AS WHEN I GOOGLE AN ERROR AND THERE'S ONE RESULT A THREAD BY SOMEONE WITH THE SAME PROBLEM ANO NO ANSWER LAST POSTED TO IN 2003

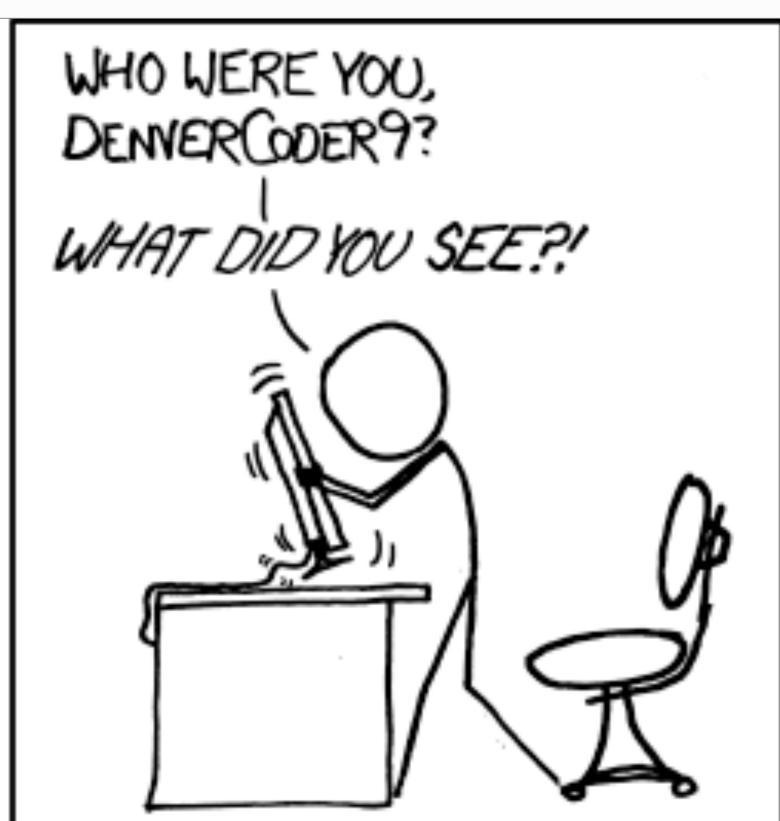

### Choose wisely

- Favour documentation and support over features
- Favour large user-bases

# Do you really have to program?

Or did somebody already do it for you?

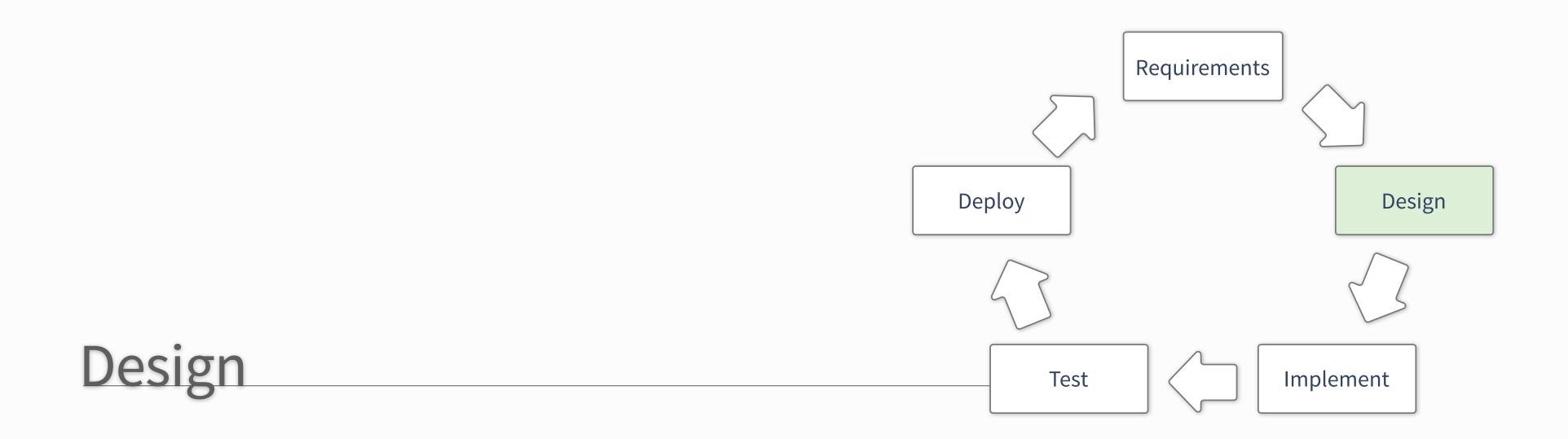

# UML Diagrams

### Unified Modelling Language: sketch a design

- Probably everyone has seen structure diagrams
  - Relationships of classes (or larger components)
- Behaviour diagrams
  - What does the user do and what should be the result?
- Interaction diagrams
  - How does data and control flow?

### Forces you to be concrete!

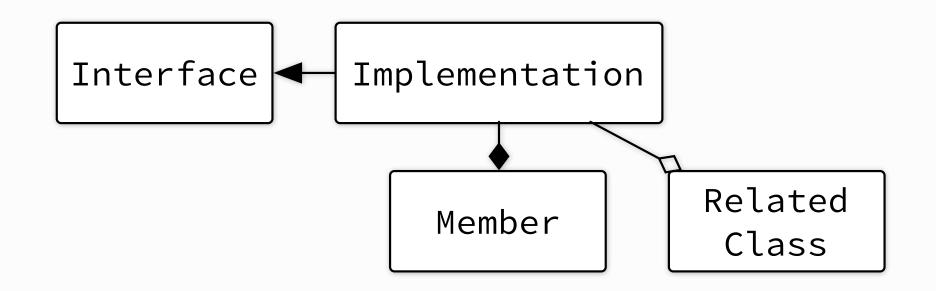

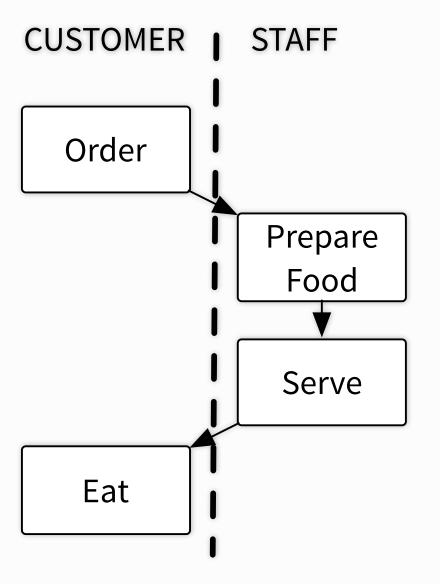

# Things to keep in mind when designing

### **Maintainability**

- Is it easy to adapt to changed environment?
- Can you cope with (slightly) changed requirements?

### Scalability

- Large data volumes
  - Think about data-flow and data layout
  - Try to avoid complicated data structures

### **Re-usability**

- Identify parts of the design that could be used elsewhere
- Could these be extracted in a dedicated library?

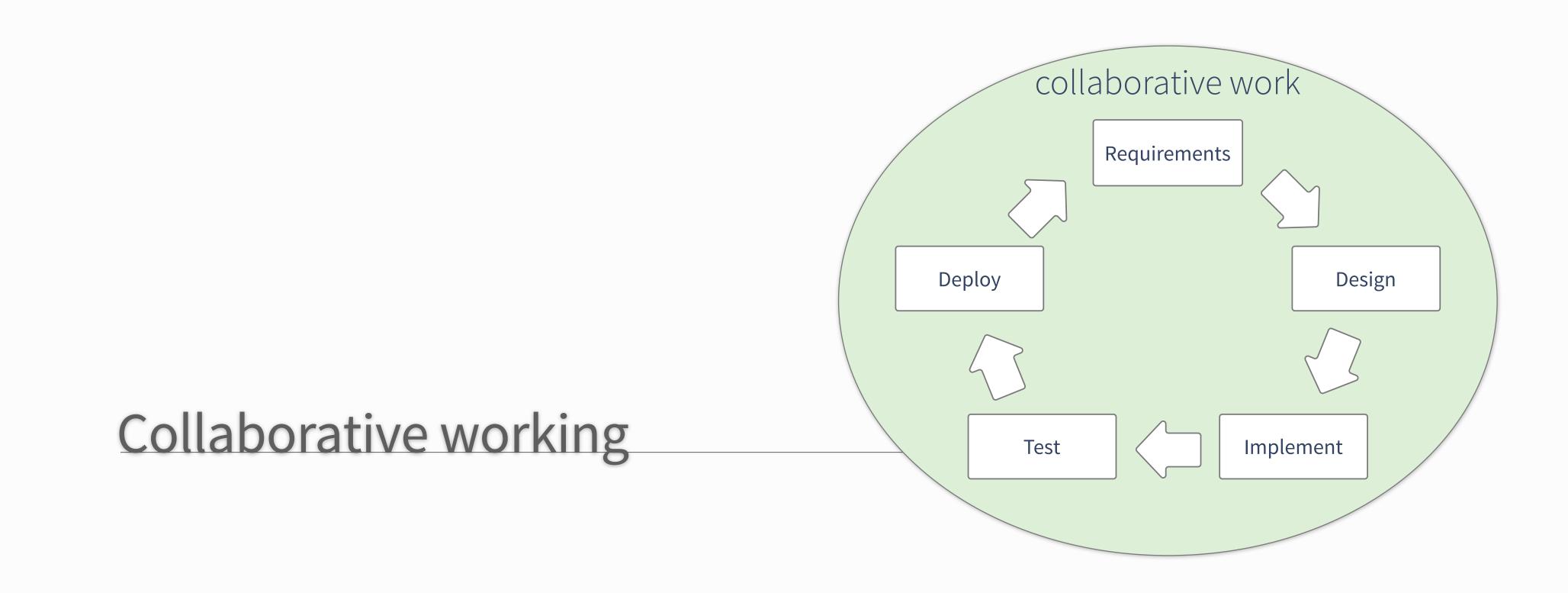

# Development Cycles

### Developing software efficiently:

- Avoid duplication of work
- Avoid feature bloating
- Ensure code quality
- Deliver code timely

### Many approaches to accomplish this:

Examples: Iterative and Test-Driven Development

### Similar principles, different focus

- on team management (agile development)
- on actual programming style (lean development / TDD)
- broad guidelines to deliver (iterative development)

### Iterative Development

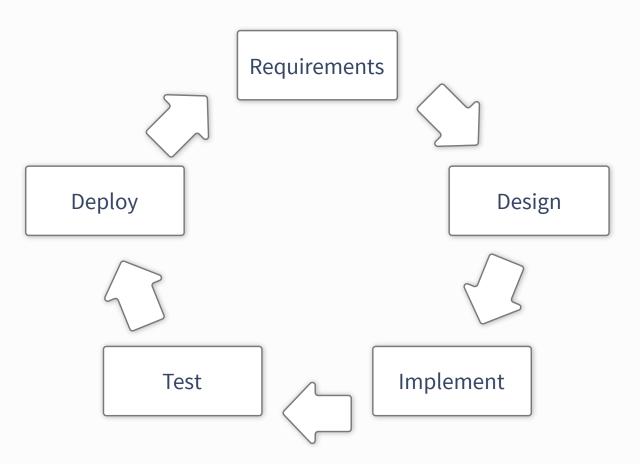

### Test-Driven Development

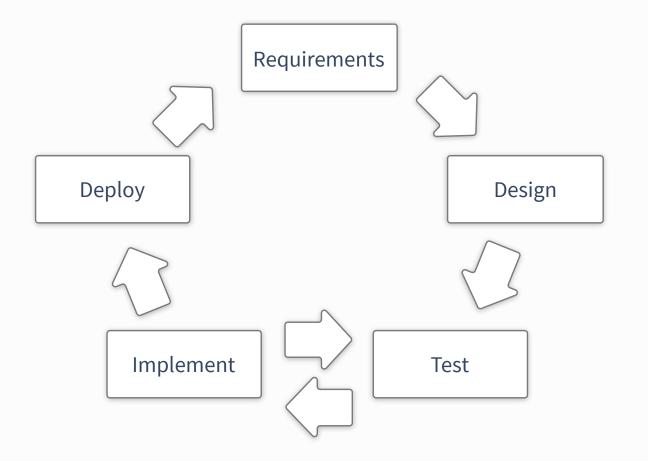

# Revision control software

### Revision control: **Essential for collaboration**... but not only

Basic: CVS and Subversion ["CVS done right"]\*

### Distributed revision control: Great for personal use

- Easy to work on the go https://jwiegley.github.io/git-from-the-bottom-up/
- Your local copy has everything (including history)

### Gaining ever more popularity git: git-scm.com

["there is no way to do CVS right"]\*

- Other distributed solutions are: Mercurial, bazaar...

• Easy to learn... Graphics from: <a href="https://www.atlassian.com/git/tutorials/">https://www.atlassian.com/git/tutorials/</a> Ultimate git guide: <a href="https://jwiegley.github.io/git-from-the-bottom-up/">https://jwiegley.github.io/git-from-the-bottom-up/</a>

paraphrasing Linus Torvalds

Git tutorials: http://git-scm.com/book/en/v2/Getting-Started-About-Version-Control http://pcottle.github.io/learnGitBranching/

### Central-To-Working-Copy Collaboration

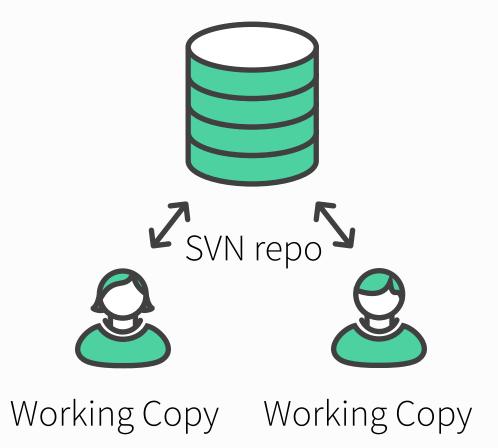

Repo-To-Repo Collaboration

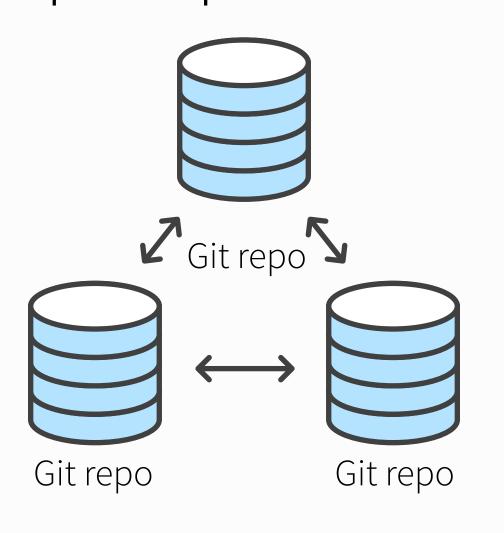

> git init
Initialized empty Git repository in /TestDirectory/.git/

```
> git init
  Initialized empty Git repository in /TestDirectory/.git/
> vim README.md
  skipping this part.
```

- > git init
   Initialized empty Git repository in /TestDirectory/.git/
  > vim README.md
   skipping this part.
- > git add README.md

- > git init
  Initialized empty Git repository in /TestDirectory/.git/
- > vim README.md skipping this part.
- > git add README.md
- > git commit -m "Initial commit of readme."

Random github commit messages: <a href="http://whatthecommit.com/">http://whatthecommit.com/</a>

# The git ecosystem

### Easy to host & share your projects:

- Setting up a shared repo can be done via any cloud service, e.g. dropbox
- Many open-source hosting sites, biggest: github.com
- Not open to public but CERN users: GitLab.cern.ch
  - Both include fairly usable issue-tracking
- The beauty of pull-requests\*:
  - Do builds on pull-requests (combine with CI)
  - Review contributed code on pull-requests

# Git is widely used — de-facto community standard

• Exception: Python uses Mercurial

### The more you learn the more you'll like it!

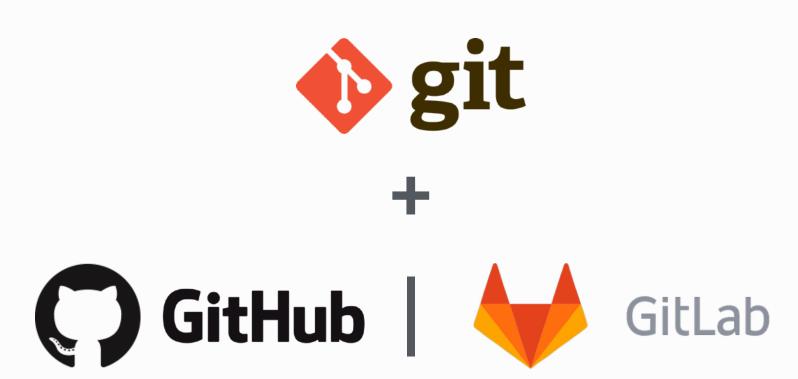

\* merge-request in GitLab

# The git ecosystem

### Easy to host & share your projects:

- Setting up a shared repo can be done via any cloud service, e.g. dropbox
- Many open-source hosting sites, biggest: github.com
- Not open to public but CERN users: GitLab.cern.ch
  - Both include fairly usable issue-tracking
- The beauty of pull-requests\*:
  - Do builds on pull-requests (combine with CI)
  - Review contributed code on pull-requests

### Git is widely used — de-facto community standard

• Exception: Python uses Mercurial

### The more you learn the more you'll like it!

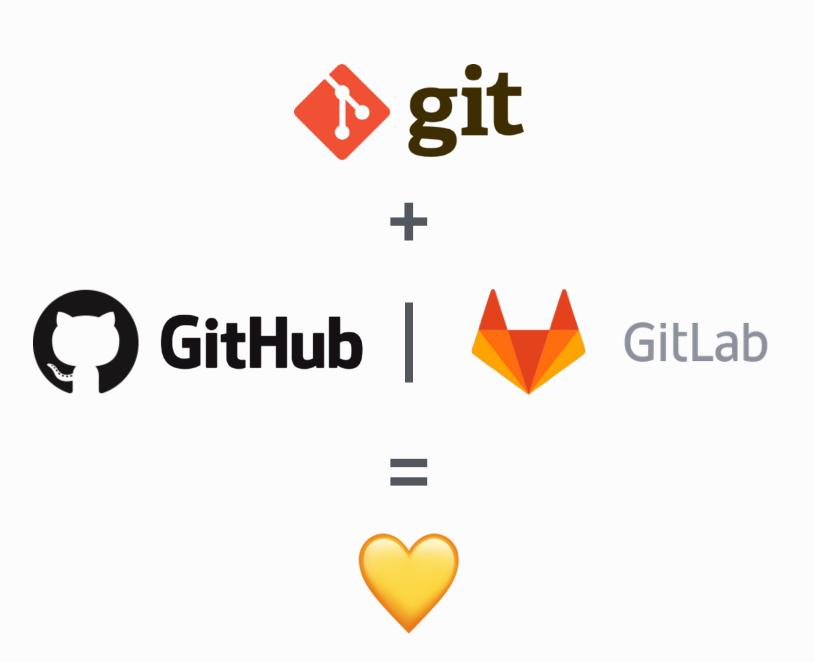

\* merge-request in GitLab

General Tips & Pointers

# Learning about software development

### Coursera — courses by universities (Caltech, Johns Hopkins, Stanford and more)

- https://www.coursera.org/courses
- Large variety of courses
  - Not only technology / programming
  - Also physics, biology, economics... and more
  - Also in different languages

### Udacity — courses from industry (Google, Intel, Autodesk)

- https://www.udacity.com/courses#!/all
  - Mixed courses: Some free, recently switched to a payed model with monthly fees

University Homepages — have a gander... many courses available through YouTube etc.

• e.g.: Programming Paradigms, Stanford University

<a href="http://ureddit.com/">http://ureddit.com/</a> — University of Reddit

# Closing Advice

### Before you write trigger / DAQ software, you should know the ins and outs:

- What is: compiler, interpreter, linker, terminal, object, class, pointer, reference
- If these concepts are not clear: Excellent material on the web (previous slide)

### Before (and while) implementing: Think

• Smart solutions can take significant amount of time...

put it on the back-burner if you have other things to work on

**Read! Ask! Write!** The internet is full of information... Blogs, tutorials, StackOverflow, also Wikipedia can be very useful to get a grasp of new concepts

## Conclusion

### These slides were full of starting points: You have to follow up to get something out of it

- Most of it are tools to make your life easier
  - ▶ Bonus: If you know them you'll have an easier time to follow nerd-talk
- Nothing is free
  - You'll have to invest some effort to learn
  - If you do that this week: We'll be here to help!

### Homework:

- Install git, start a repository. Try branching on the web
- Run tmux, kill the connection, reconnect and see if you can continue where you left off
- Tune your .bashrc / .bash\_profile to get a more useful prompt
- Try out vim / emacs / atom / vscode and learn what suits you best
  - Download a shortcut summary...
  - Learn how to block-select, indent multiple lines, rename occurrences of text

# Master by doing

Don't forget: Have fun while doing so!

# Random Things

### 6 Stages of Debugging:

- 1. That can't happen.
- 2. That doesn't happen on my machine.
- 3. That shouldn't happen.
- 4.Why does that happen?
- 5.0h, I see.
- 6. How did that ever work?
- http://plasmasturm.org/log/6debug/

Want to try your programming skills?

Google code jam (registration 06.03.18):

https://code.google.com/codejam

Also you can just practice
by solving nice problems.

Go-language: Designed with threading in mind <a href="http://tour.golang.org/welcome/1">http://tour.golang.org/welcome/1</a>

like the fonts in the presentation?

<a href="https://github.com/adobe-fonts/source-code-pro">https://github.com/adobe-fonts/source-sans-pro</a>

<a href="https://github.com/adobe-fonts/source-sans-pro">https://github.com/adobe-fonts/source-sans-pro</a>

"Debugging is like being the detective in a crime novel where you are also the murderer."

— @fortes

Guru of the Week: (Not any more)
regular C++ programming
problems with solutions by Herb
Sutter
<a href="http://www.gotw.ca/gotw/">http://www.gotw.ca/gotw/</a>

About JavaScript:

https://www.destroyallsoftware.com/talks/the-birth-and-death-of-javascript https://www.destroyallsoftware.com/talks/wat

2014 lecture has complementary stuff:

http://indico.cern.ch/event/274473/session/21/material/0/0.pdf

More Random Things

### In HEP probably no way around ROOT / RooFit

Maintained at CERN, used in LHC experiments

### GNU R — <u>www.r-project.org</u>

- Used widely among statisticians (including finance and others)
- Interpreted language + software for analysis and graphical representation
- ROOT bindings now available (use it through TMVA)

### SciPy — <a href="http://www.scipy.org/">http://www.scipy.org/</a>

• Collection of python libraries for numerical computations, graphical representation and containing additional data structures

### Sci-kitlearn: — <a href="http://scikit-learn.org/stable/">http://scikit-learn.org/stable/</a>

- Python library for machine learning
- ROOT bindings available (usable through TMVA)

### **Data visualisation:**

Matplotlib (part of SciPy)

• histograms, power spectra, scatterplots and more.. extensive library for 2D/3D plotting

### **ROOT**

• Again, probably no way around it... Sometimes a little unintuitive

### Other:

JaxoDraw — <a href="http://jaxodraw.sourceforge.net/">http://jaxodraw.sourceforge.net/</a>

• Feynman graphs through "axodraw" latex package

tex2im — <a href="http://www.nought.de/tex2im.php">http://www.nought.de/tex2im.php</a>

Need formulas in your favourite WYSIWG presentation tool?

GraphViz — <a href="http://www.graphviz.org/">http://www.pixelglow.com/graphviz/</a>

Diagrams / Flowcharts with auto-layout

### SAGE — <u>www.sagemath.org</u>

• Open source alternative to Matlab, Maple and Mathematica

### GNUPlot — <a href="http://www.gnuplot.info/">http://www.gnuplot.info/</a>

Quick graphing and data visualisation

### Wolfram Alpha — <a href="http://www.wolframalpha.com/">http://www.wolframalpha.com/</a>

- Wolfram = Makers of Mathematica.. A... ask me anything?:
  - http://www.wolframalpha.com/input/?i=how+much+does+a+goat+weigh
  - Answer: Assuming "goat" is a species specification. Result: 61 kg

```
# tune your prompt:
if [ "$PS1" ]; then
         PS1="[\[\033[1;29m\]\[\033[0;34m\]\]\]\]\]\]\]\]\]\]\]
[\033[0;36m\] \$(git branch 2>/dev/null | grep '^*' | colrm 1 2) \[\033[0m\] ] \n \[\033[0;31m\]\$\
[\033[0m\] "
fi
# do not put duplicate lines into history:
export HISTCONTROL="ignoredups"
# default to human readable filesizes
alias df='df -h'
alias du='du -h'
# get some color
alias grep='grep --color'
# more file listing:
alias l='ls'
alias ll='ls -lt -h -G -c -r'
# fool proof cp - asks for each file, use fcp if you're sure
alias fcp='cp'
alias cp='cp -i -v'
# never remember those..
alias untgz='tar -xvzf'
alias tgz='tar -pczf'
#never install root:
source /path/to/your/working/root/bin/thisroot.sh
alias root='root -l'
# Mac OS stuff
alias wget='curl −0'
```

resulting prompt

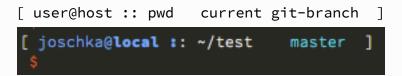